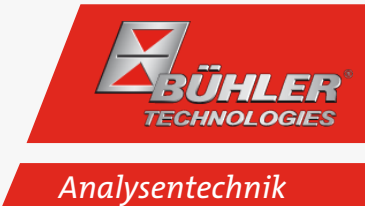

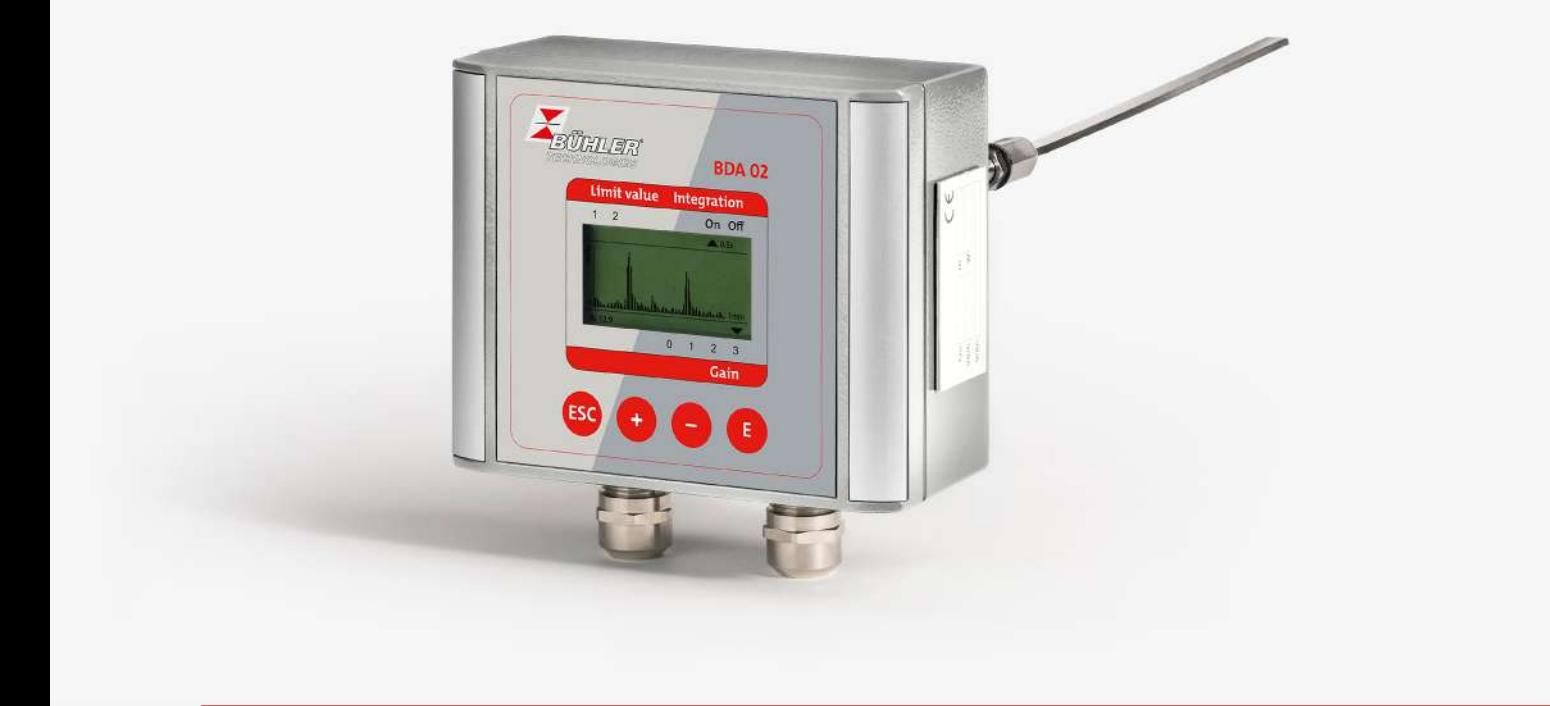

## Partikelmonitor

BDA 02

# Betriebs- und Installationsanleitung

Originalbetriebsanleitung

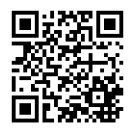

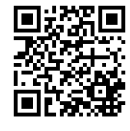

Bühler Technologies GmbH, Harkortstr. 29, D-40880 Ratingen Tel. +49 (0) 21 02 / 49 89-0, Fax: +49 (0) 21 02 / 49 89-20 Internet: www.buehler-technologies.com E-Mail: analyse@buehler-technologies.com

Lesen Sie die Bedienungsanleitung vor dem Gebrauch des Gerätes gründlich durch. Beachten Sie insbesondere die Warn- und Sicherheitshinweise. Andernfalls könnten Gesundheits- oder Sachschäden auftreten. Bühler Technologies GmbH haftet nicht bei eigenmächtigen Änderungen des Gerätes oder für unsachgemäßen Gebrauch.

Alle Rechte vorbehalten. Bühler Technologies GmbH 2023

Dokumentinformationen Dokument-Nr......................................................... BD08F001 Version........................................................................ 09/2022

## **1 Einleitung**

### **1.1 Bestimmungsgemäße Verwendung**

Der Partikelmonitor ist ein hochempfindliches System zur kontinuierlichen, triboelektrischen in-Situ Filterüberwachung. Dabei erfolgt eine qualitative Überwachung des Abgases.

Das in diesem Handbuch beschriebene Produkt ist unter Beachtung der einschlägigen Sicherheitsnormen entwickelt, gefertigt, geprüft und dokumentiert worden. Bei Beachtung der für Projektierung, Montage, bestimmungsgemäßen Betrieb und Instandhaltung beschriebenen Hantierungsvorschriften und sicherheitstechnischen Hinweise gehen deshalb im Normalfall keine Gefahren vom Gerät in Bezug auf Sachschäden oder für die Gesundheit von Personen aus.

Dieses Gerät wurde so gefertigt, dass eine sichere Trennung zwischen Primär- und Sekundärstromkreisen gewährleistet ist. Kleinspannungen, die angeschlossen werden, müssen ebenfalls durch sichere Trennung erzeugt sein.

Der einwandfreie und sichere Betrieb dieses Gerätes setzt außerdem sachgemäßen Transport, fachgerechte Lagerung, Aufstellung und Montage sowie sorgfältige Bedienung und Instandhaltung voraus.

#### **WARNUNG Gefährliche Spannung**

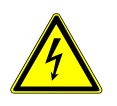

Dieses Gerät wird mit Elektrizität betrieben. Nach Entfernen des Gehäuses bzw. Berührungsschutzes werden bestimmte Teile des Gerätes zugänglich, die unter gefährlicher Spannung stehen können. Deshalb darf nur entsprechend qualifiziertes Personal Eingriffe an diesem Gerät vornehmen. Dieses Personal muss gründlich mit allen Gefahrenquellen und Instandsetzungsmaßnahmen gemäß dieser Betriebsanleitung vertraut sein.

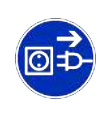

#### **1.2 Lieferumfang**

Der jeweilige Lieferumfang ist entsprechend dem gültigen Kaufvertrag auf den der Lieferung beigefügten Versandpapieren aufgeführt. Prüfen Sie die Lieferung auf Vollständigkeit und Unversehrtheit. Bewahren Sie das Verpackungsmaterial für eine eventuelle Rücklieferung auf.

Der Partikelmonitor BDA 02 besteht serienmäßig aus folgenden Komponenten:

- $-1$  x Sonde
- 1 x 1"-Einschweißmuffe mit Einverschraubung
- 1 x Produktdokumentation

Optionales Zubehör:

– Netzteil (110/230 VAC in 24 VDC)

Je nach Bestellkonfiguration sind Abweichungen in der technischen Ausführung möglich.

### **1.3 Produktbeschreibung**

#### **1.3.1 Aufbau**

Der Partikelmonitor BDA 02 besteht aus:

- 1 x in-Situ-Sonde
- 1 x Einschweißmuffe

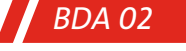

#### **1.3.1.1 Sonde**

Die Sonde des Partikelmonitors besteht aus einem Sondenstab und einem Sondenkopf. Der Sondenstab ist elektrisch isoliert vom Gehäuse in einer Muffe und einem Isolierkörper angebracht. Dieses System ist komplett am Sondenkopf drehbar befestigt.

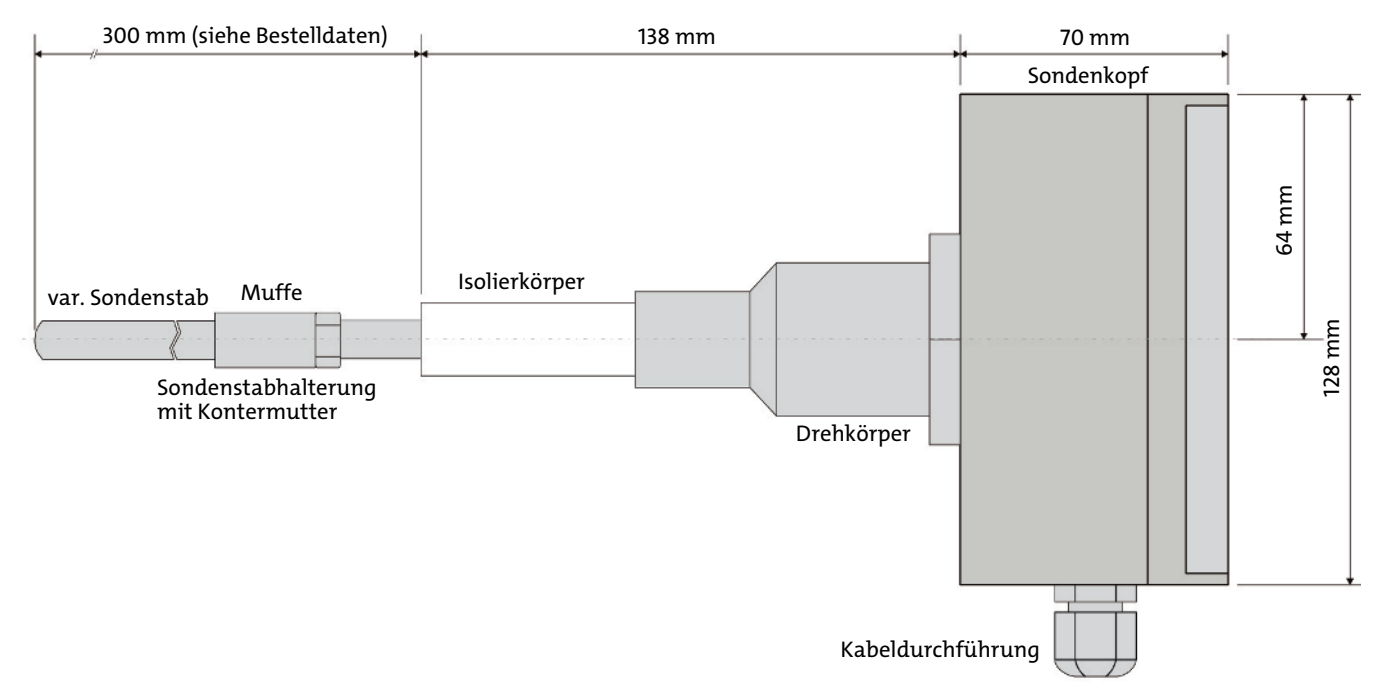

#### *Abb. 1: Seitenansicht BDA 02*

Der Sondenstab kann je nach Bestellung (bedingt z.B. durch Staubgehalt, Abgasgeschwindigkeit...) unterschiedliche Querschnitte aufweisen. Mögliche Querschnitte sind:

- Rundprofil
- Rechteckprofil
- Flügelprofil

Beim Einbau ist der Sondenstab an die Anströmung des Messgases anzupassen (siehe Abb. [Anströmung Sondenstab](#page-11-0) [\[> Sei](#page-11-0)[te 12\]](#page-11-0)).

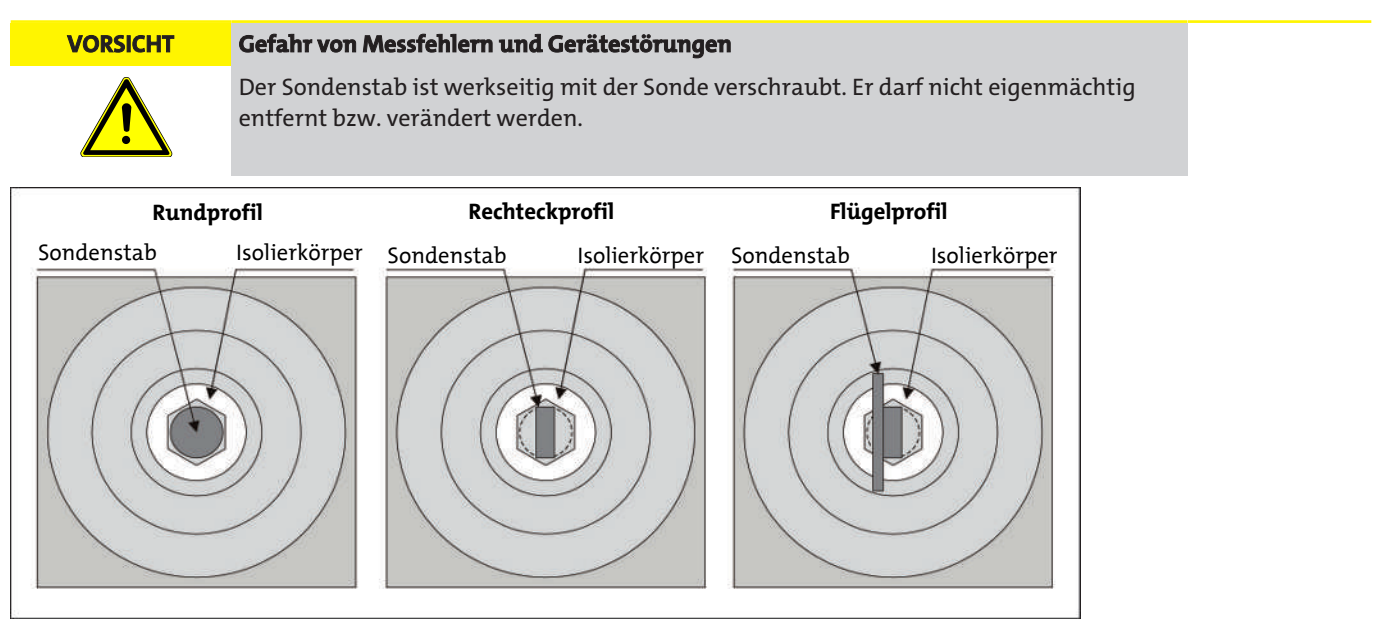

*Abb. 2: Sondenprofile*

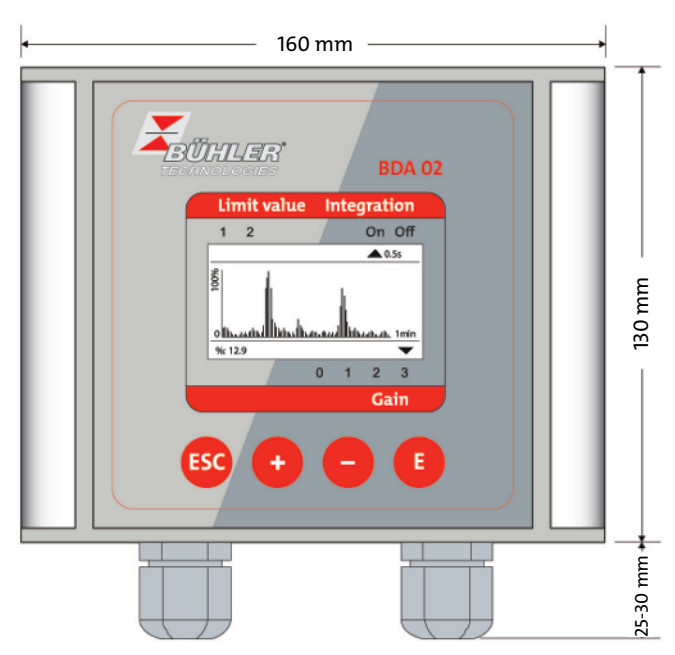

*Abb. 3: Bedien- und Anzeigeeinheit BDA 02*

### **1.3.2 Funktion**

Der Partikelmonitor ist ein hochempfindliches System zur kontinuierlichen, triboelektrischen in-Situ Filterüberwachung. Dabei erfolgt eine qualitative Überwachung des Abgases.

Das Messgas wird im Abgasstrom mit dem Sondenstab des Partikelmonitors triboelektrisch vermessen (siehe Kapitel "Messprinzip").

Das Signal, dass sich aus dem abgeleiteten Strom ergibt, ist ein Maß für den Staubgehalt des Abgases.

Der im Bediengerät integrierte Mikrocontroller erzeugt ein staubproportionales Signal. Dieses wird als 4 ... 20 mA – Signal ausgegeben. Außerdem wird im Display des Bediengerätes der aktuelle Messwert und ein Liniendiagramm angezeigt. Mit Hilfe der Tastatur lassen sich verschiedene Parameter (z.B. bezüglich der Anzeige) eingeben und anpassen.

### **1.3.2.1 Messprinzip**

#### **Triboelektrizität**

Bringt man zwei Körper durch Reibung oder Berührung miteinander in Kontakt, tritt ein Ladungsübergang auf. Die Ladungsdifferenz wird gebildet, indem Atome auf den Oberflächen Elektronen austauschen und sich so eine Grenzschicht mit einer positiven und einer negativen Oberflächenladung in einem sehr geringen molekularen Abstand voneinander ausbildet.

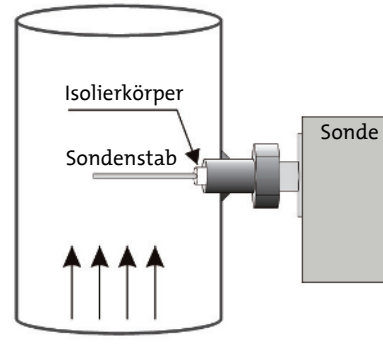

*Abb. 4: Messprinzip*

Die so entstandene Ladungsdifferenz, auch als Ladungsfluktuation bezeichnet, ist die Grundlage für die Staubmessgeräte auf Basis des triboelektrischen Prinzips, wobei hier der Ladungsaustausch zwischen Sensor und umströmenden sowie aufprallenden Staubteilchen genutzt wird.

Das triboelektrische Signal ist abhängig von mechanischen und elektrischen Eigenschaften der Stäube.

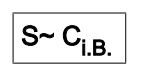

- $C_{i.B.}$  = Staubkonzentration [mg/m<sup>3</sup>]
- S = triboelektrisches Messsignal

bei konstanter Geschwindigkeit !

## **2 Sicherheitshinweise**

### **2.1 Wichtige Hinweise**

Der Einsatz des Gerätes ist nur zulässig, wenn:

- das Produkt unter den in der Bedienungs- und Installationsanleitung beschriebenen Bedingungen, dem Einsatz gemäß Typenschild und für Anwendungen, für die es vorgesehen ist, verwendet wird. Bei eigenmächtigen Änderungen des Gerätes ist die Haftung durch die Bühler Technologies GmbH ausgeschlossen,
- die Angaben und Kennzeichnungen auf den Typenschildern beachtet werden,
- die im Datenblatt und der Anleitung angegebenen Grenzwerte eingehalten werden,
- Überwachungs-/Schutzvorrichtungen korrekt angeschlossen sind,
- die Service- und Reparaturarbeiten, die nicht in dieser Anleitung beschrieben sind, von Bühler Technologies GmbH durchgeführt werden,
- Originalersatzteile verwendet werden.

Diese Bedienungsanleitung ist Teil des Betriebsmittels. Der Hersteller behält sich das Recht vor, die Leistungs-, die Spezifikations- oder die Auslegungsdaten ohne Vorankündigung zu ändern. Bewahren Sie die Anleitung für den späteren Gebrauch auf.

#### **Signalwörter für Warnhinweise**

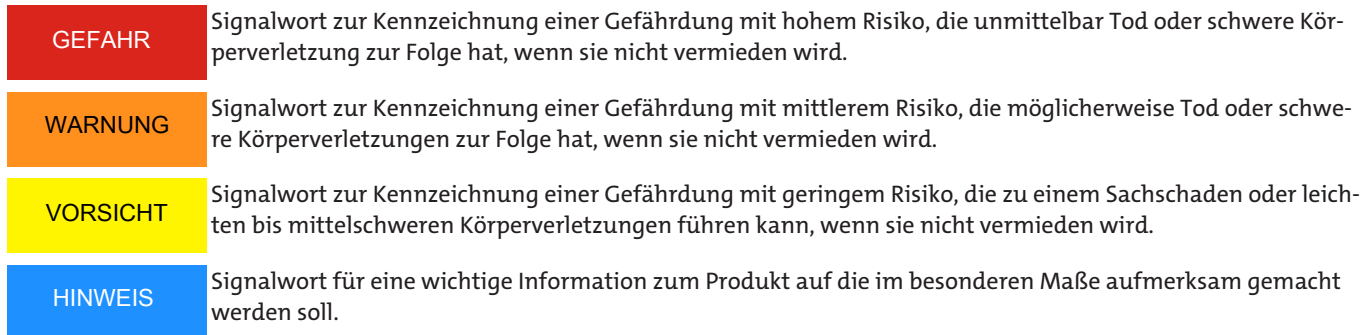

#### **Warnzeichen**

In dieser Anleitung werden folgende Warnzeichen verwendet:

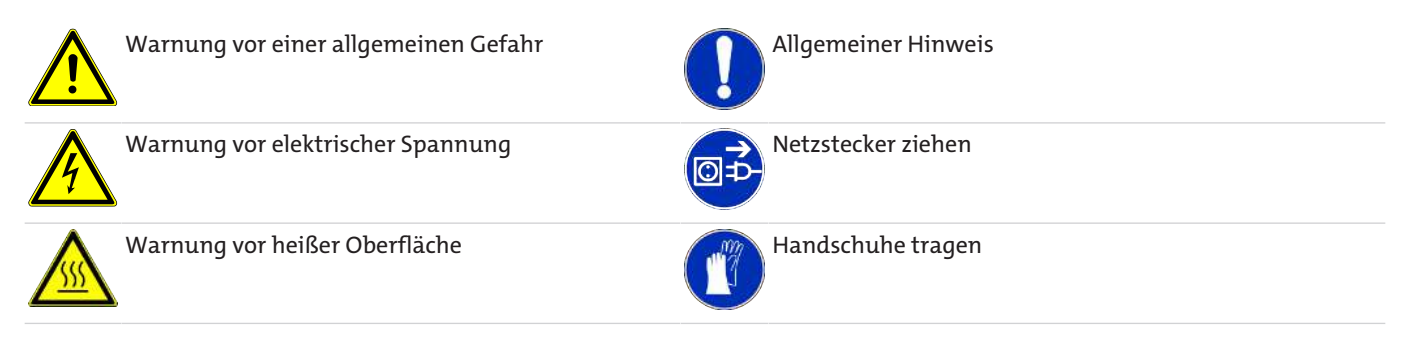

#### **2.2 Allgemeine Gefahrenhinweise**

Das Gerät darf nur von Fachpersonal installiert werden, das mit den Sicherheitsanforderungen und den Risiken vertraut ist.

Beachten Sie unbedingt die für den Einbauort relevanten Sicherheitsvorschriften und allgemein gültigen Regeln der Technik. Beugen Sie Störungen vor und vermeiden Sie dadurch Personen- und Sachschäden.

#### **Der Betreiber der Anlage muss sicherstellen, dass:**

- Sicherheitshinweise und Betriebsanleitungen verfügbar sind und eingehalten werden,
- die jeweiligen nationalen Unfallverhütungsvorschriften beachtet werden,
- die zulässigen Daten und Einsatzbedingungen eingehalten werden,
- Schutzeinrichtungen verwendet werden und vorgeschriebene Wartungsarbeiten durchgeführt werden,
- bei der Entsorgung die gesetzlichen Regelungen beachtet werden,
- gültige nationale Installationsvorschriften eingehalten werden.

#### **Wartung, Reparatur**

Bei Wartungs- und Reparaturarbeiten ist folgendes zu beachten:

- Reparaturen an den Betriebsmitteln dürfen nur von Bühler autorisiertem Personal ausgeführt werden.
- Nur Umbau-, Wartungs- oder Montagearbeiten ausführen, die in dieser Bedienungs- und Installationsanleitung beschrieben sind.
- Nur Original-Ersatzteile verwenden.
- Keine beschädigten oder defekten Ersatzteile einbauen. Führen Sie vor dem Einbau ggfs. eine optische Überprüfung durch, um offensichtliche Beschädigungen an Ersatzteilen zu erkennen.

Bei Durchführung von Wartungsarbeiten jeglicher Art müssen die relevanten Sicherheits- und Betriebsbestimmungen des Anwenderlandes beachtet werden.

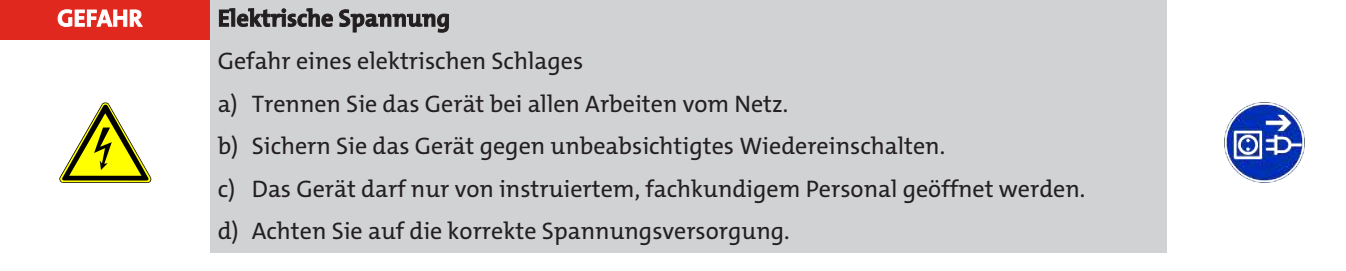

#### **2.3 Zusätzliche Hinweise**

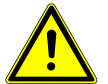

#### **WARNUNG Verletzungsgefahr durch Nichtbeachten der Sicherheitshinweise!**

Das Messgerät darf nur in einwandfreiem Zustand und unter strenger Beachtung der Sicherheitshinweise betrieben werden.

- Bevor das BDA 02 verwendet werden darf, muss die komplette Betriebsanleitung gelesen und verstanden werden.
- Das BDA 02 als Ganzes sowie die einzelnen Komponenten dürfen nur in der Originalausführung betrieben werden. Wenn Elemente ausgetauscht werden, sind Originalteile des Herstellers zu verwenden.
- Baugruppen sind gerätespezifisch konfiguriert und daher nicht zwischen verschiedenen BDA's austauschbar.
- Es dürfen keinerlei Umbauten oder Veränderungen am BDA 02 vorgenommen werden.
- Der Partikelmonitor BDA 02 darf nur an die auf dem Typenschild ausgewiesene Versorgungsspannung (Standard: 24 V DC) angeschlossen werden.
- Das BDA 02 darf nur an einer Stromversorgung mit Schutzkontakt betrieben werden. Die Schutzwirkung darf nicht durch eine Verlängerung ohne Schutzleiter aufgehoben werden. Jegliche Unterbrechung des Schutzleiters innerhalb oder außerhalb des Gerätes ist gefährlich und nicht zulässig.
- Das BDA 02 muss eingangsseitig mit 2 A abgesichert werden.
- Vor dem Öffnen jeglicher Gerätebestandteile ist der Partikelmonitor BDA 02 durch Betätigen der Vorsicherung spannungsfrei zu schalten.
- Die Verwendung des BDA 02 in explosionsgefährdeten Räumen und das Messen in explosiven Gasgemischen sind nicht zulässig.
- Kabel sollten so verlegt werden, dass eine Unfallgefahr durch Stolpern oder Hängen bleiben an den Leitungen ausgeschlossen wird.
- Teile der Sonde können mit heißem Messgas in Berührung kommen und weisen deshalb evtl. hohe Temperaturen auf. Berühren Sie diese Teile niemals ohne temperaturbeständige Handschuhe bzw. unter Spannung.
- Änderungen an der Konfiguration des BDA 02, d. h. das Verstellen von Parametern, die dem Anwender normalerweise nicht zur Verfügung stehen, können die Sicherheit und die Funktion des Filterwächters gefährden und geschehen auf eigene Gefahr! Lassen Sie deshalb Konfigurationsänderungen von einem autorisierten Servicetechniker oder von Werkspersonal des Herstellers vornehmen.
- Abdeckungen des BDA 02 dürfen nur im spannungslosen Zustand entfernt werden.

#### **WARNUNG Verletzungsgefahr durch fehlende Fachkenntnis**

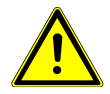

Installation, Betrieb, Wartungstätigkeiten und jegliche Reparaturen dürfen ausschließlich von Fachpersonal unter Berücksichtigung der einschlägigen Vorschriften vorgenommen werden (Zentralverband der Elektrotechnik- und Elektroindustrie e. V.).

## **3 Transport und Lagerung**

Die Produkte sollten nur in der Originalverpackung oder einem geeigneten Ersatz transportiert werden.

Bei Nichtbenutzung sind die Betriebsmittel gegen Feuchtigkeit und Wärme zu schützen. Sie müssen in einem überdachten, trockenen und staubfreien Raum bei Raumtemperatur aufbewahrt werden.

## **4 Aufbauen und Anschließen**

### **4.1 Anforderungen an den Aufstellort**

#### **VORSICHT Gefahr von Messfehlern**

Der Einbauort der Einschweißmuffe muss geerdet sein. Dazu muss die Einschweißmuffe in den örtlichen Potentialausgleich einbezogen werden!

Der Einbauort der Sonde muss den Anforderungen der vor Ort gültigen Richtlinien (z. B. EN 13284-1) genügen (in Deutschland VDI 2066 Blatt 1). Im Zweifelsfalle empfiehlt es sich, die Festlegung des Einbauortes von einem zuständigen Messinstitut (Messstelle nach §§ 26/28 BImSchG) vornehmen zu lassen. Wir empfehlen als Ein- und Auslaufstrecke mindestens 5 x Durchmesser des Abgaskanals zu realisieren.

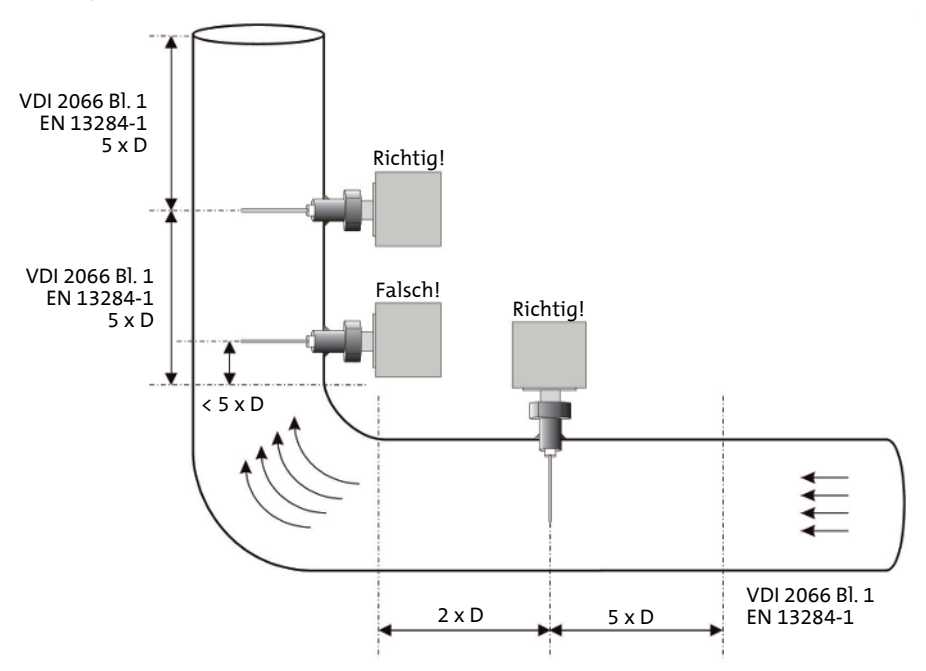

*Abb. 5: Ein- und Auslaufstrecke*

Grundsätzlich ist dabei zu beachten, dass an der Messstelle eine möglichst homogene Staub- und Rauchgasverteilung vorherrschen muss, um eine repräsentative Erfassung der Staubbeladung über den Kanalquerschnitt zu erhalten.

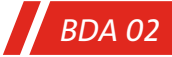

#### **4.2 Montage**

### **4.2.1 Montage der Einschweißmuffe (Gewinde)**

Die Einschweißmuffe (Gewinde) wird wie abgebildet installiert. Die Einbaulage der Sonde ist horizontal oder vertikal von oben.

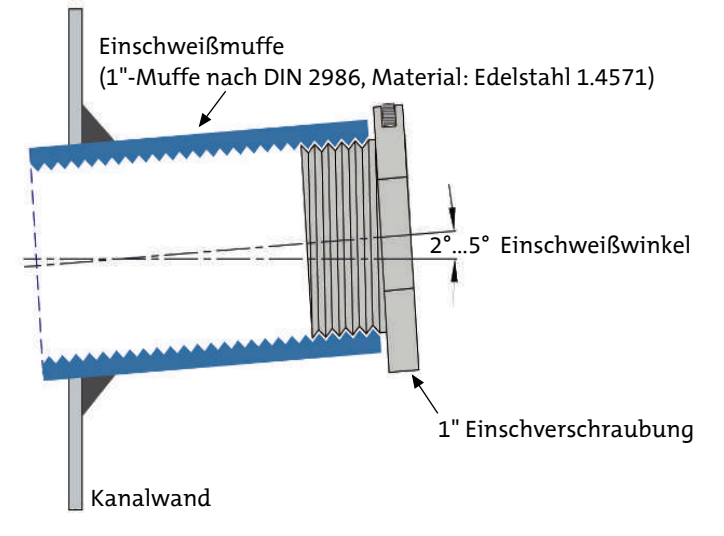

*Abb. 6: Einschweißmuffe (Gewinde)*

#### **4.2.2 Montage der Sonde**

Die Sonde wird je nach Einbauvariante gemäß der Abb. [Einbauvorschrift](#page-12-0) [[> Seite 13\]](#page-12-0) in die Muffe bzw. den Flansch eingebracht und befestigt. Beim Einbau ist der Sondenstab gemäß Abb. [Anströmung Sondenstab](#page-11-0) [\[> Seite 12\]](#page-11-0) auszurichten. Nach dem Festschrauben der Sonde mit dem Inbusschlüssel kann der Sondenkopf durch Drehen in der Ausrichtung angepasst werden.

<span id="page-11-0"></span>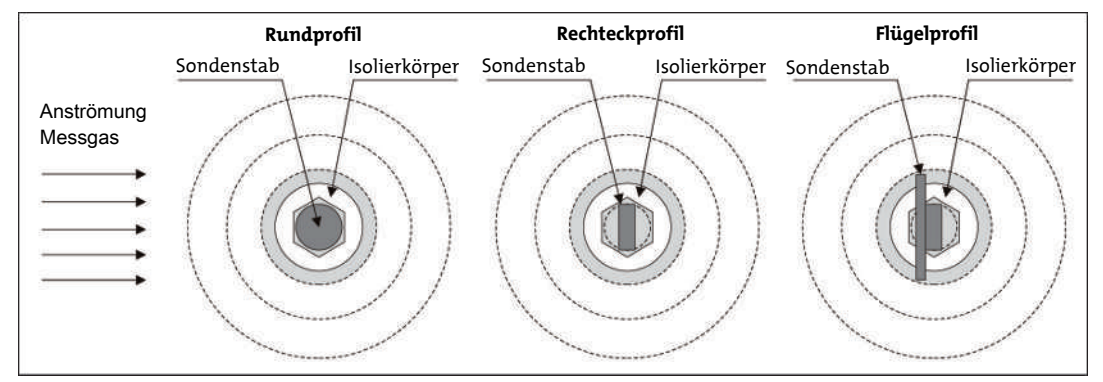

*Abb. 7: Anströmung Sondenstab*

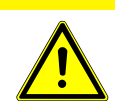

#### **VORSICHT Gefahr von Messfehlern da Signal zu gering**

Beim Einsatz eines Rechteck- bzw. Flügelprofils ist auf die Anströmrichtung des Messgases zu achten. Das Messgas muss die breite Seite des Sondenstabes anströmen.

<span id="page-12-0"></span>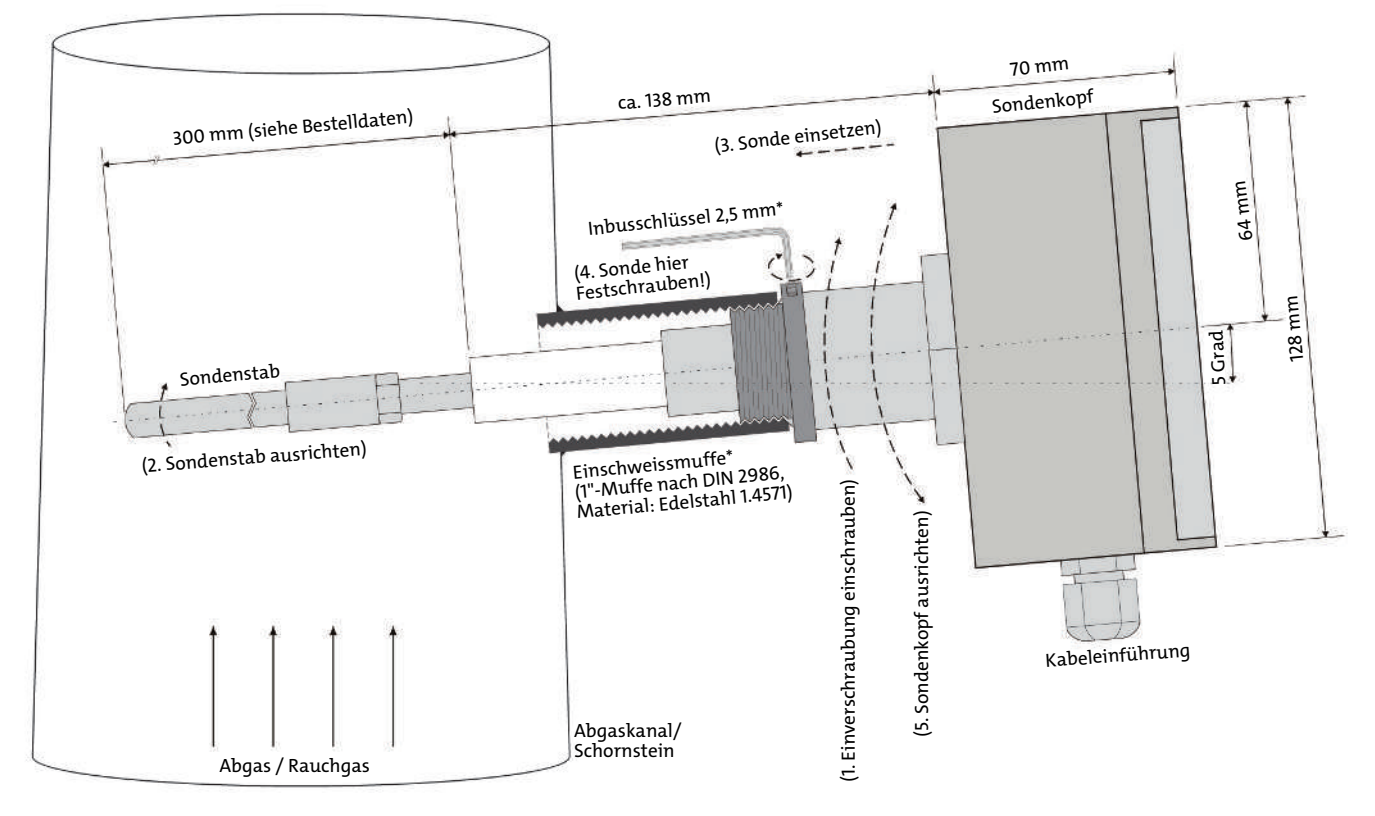

*Abb. 8: Einbauvorschrift*

### **4.3 Elektrische Anschlüsse**

Die elektrischen Anschlüsse des Gerätes befinden sich im Sondenkopf. Die Klemmen sind in zwei Klemmleisten angeordnet. Diese erreicht man nach Abnehmen des Deckels. Dazu sind zuerst die beiden Zierblenden links und rechts der Tastatur zu entfernen (abheben). Danach müssen die 4 Schrauben gelöst werden (der Deckel ist gegen evtl. Herunterfallen gesichert).

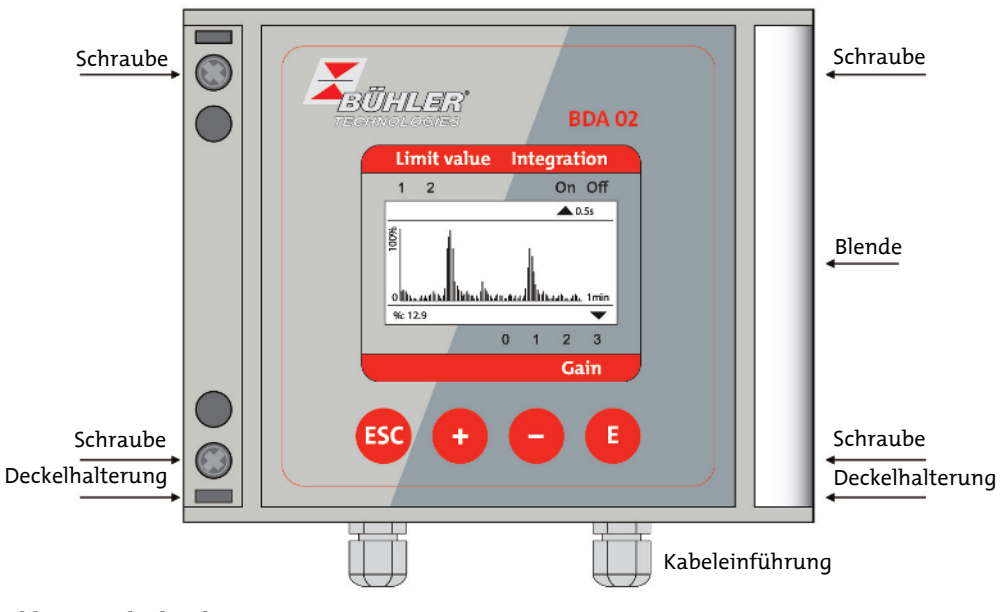

### **4.3.1 Betriebsspannung 24 V DC**

Die Klemmen sind als Steckklemmen ausgeführt. Zum Anschließen der Kabel wird kein Spezialwerkzeug benötigt.

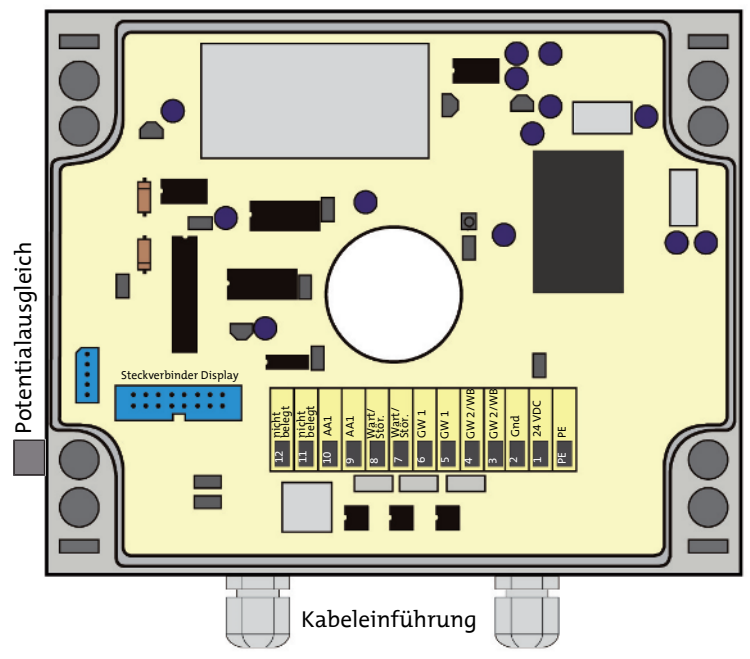

*Abb. 10: Elektrischer Anschluss 24 VDC*

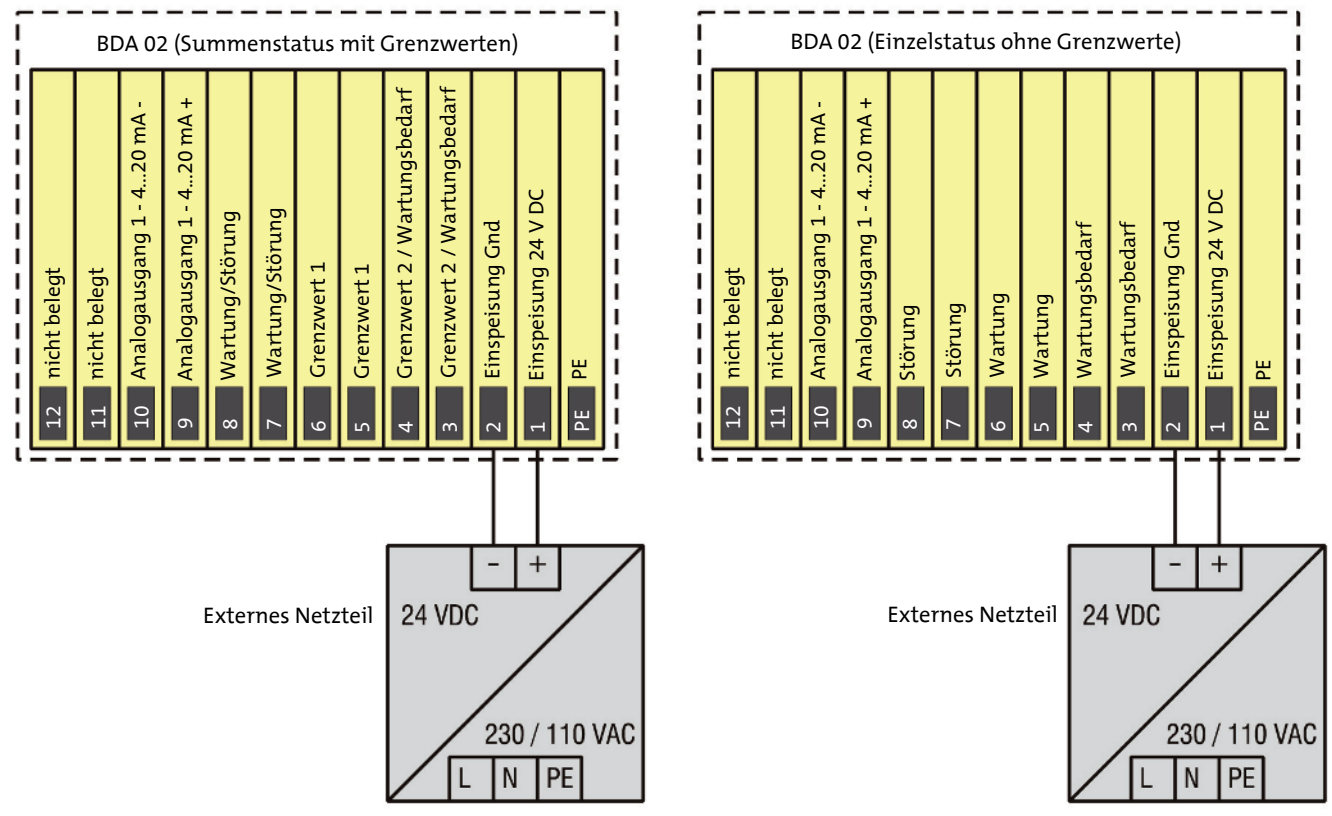

*Abb. 11: Klemmleiste: Einspeisung 24 VDC, Statussignale und Analogausgänge*

Die Betriebsspannung 24 V DC wird an die Klemmen 1 und 2 angeschlossen. Zusätzlich ist es möglich, an die Klemme PE den Kabelschirm bzw. einen Potentialausgleich anzuschließen.

#### **HINWEIS**

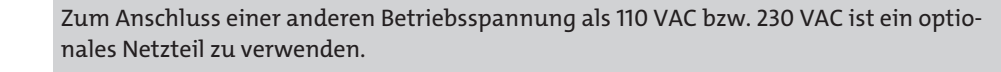

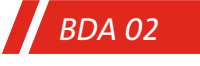

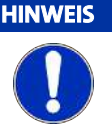

Die Klemmen 11 und 12 sind nicht belegt und bleiben frei!

### **4.3.2 Betriebsspannung 230/110 V AC**

Die Klemmen sind als Steckklemmen ausgeführt. Zum Anschließen der Kabel wird kein Spezialwerkzeug benötigt.

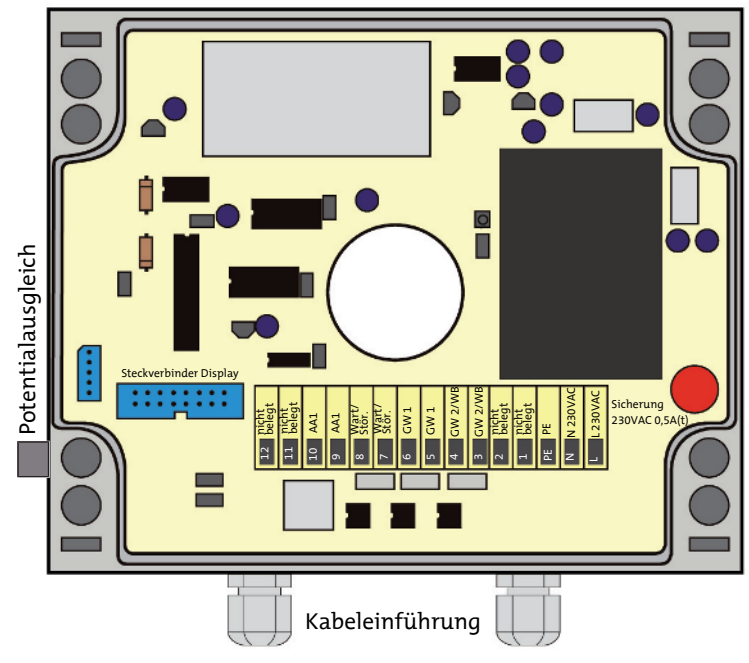

*Abb. 12: Elektrischer Anschluss 230/110 V AC*

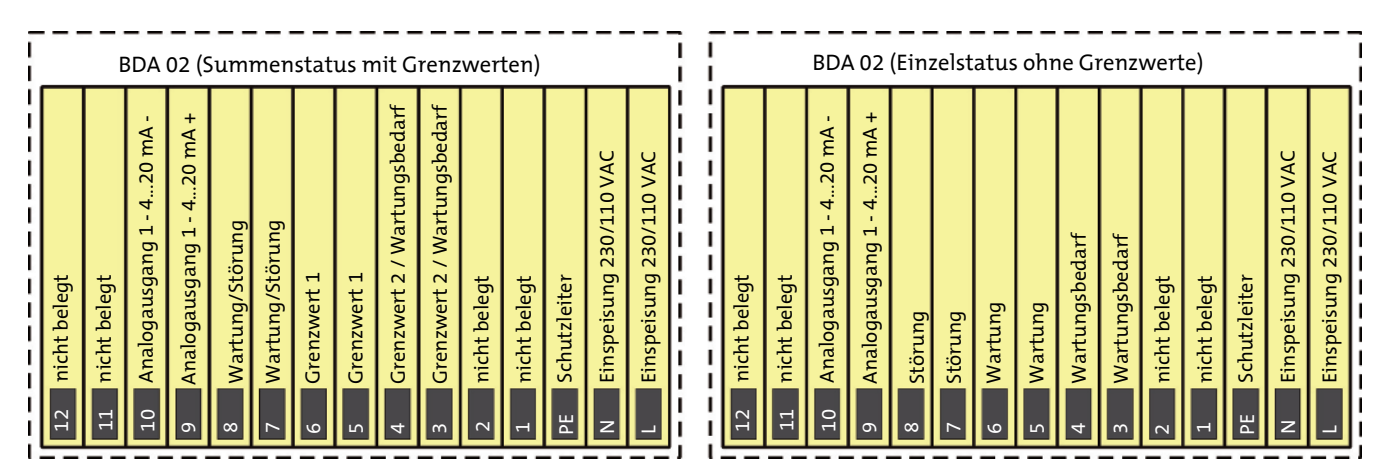

*Abb. 13: Klemmleiste: Einspeisung 230/110 V AC, Statussignale und Analogausgänge*

Die Betriebsspannung 230/110 VAC wird an die Klemmen L, N und PE angeschlossen.

#### **HINWEIS**

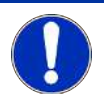

Die Klemmen 1 und 2 (24 V DC Einspeisung) sind bei 230/110 V AC Ausführung nicht belegt.

### **4.3.3 Statussignale**

Die Statussignale sind als potentialfreie Kontakte ausgeführt. Diese können wahlweise als Einzelstatussignale oder als Summenstatussignale mit Grenzwerten ausgegeben werden. Die Umschaltung zwischen Einzel- und Summenstatussignalen erfolgt im Menü unter Kapitel "Einstellungen | Digitalkontakte | Ausgabemodus". Folgende Statussignale werden ausgegeben:

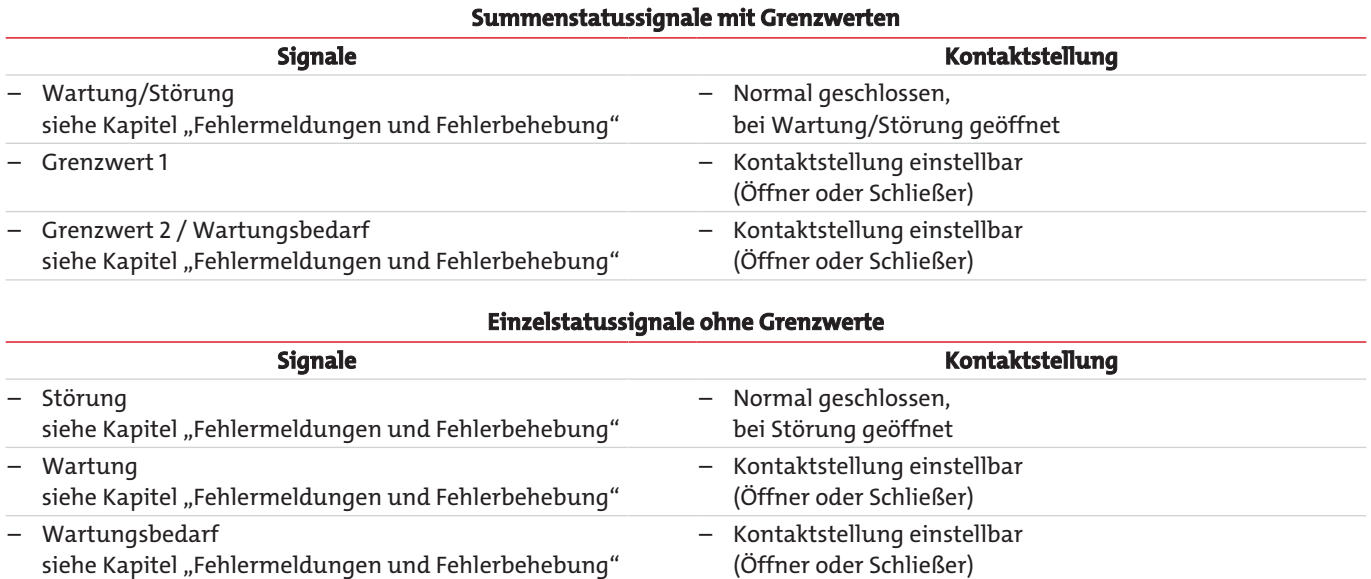

### **4.3.4 Analogausgang**

Der Analogausgang ist als 4 ... 20 mA Ausgang ausgeführt. Folgendes Signal kann ausgegeben werden:

Analogausgang -> Staub in  $[%]$  oder  $[mq/m<sup>3</sup>]$ 

## **5 Betrieb und Bedienung**

#### **5.1 Inbetriebnahme**

- Vorsicherung zuschalten
- Angezeigte Messwerte auf Plausibilität prüfen
- Evtl. Messbereiche bzw. Verstärkung anpassen
- Gerät kalibrieren ⇒ Sondenkalibrierung (siehe Kapitel "Gerätekalibrierung")
- Evtl. Grenzwerte einstellen

### **5.1.1 Verstärkungsstufe / Gain einstellen**

- Integration ausschalten (siehe Kapitel "Einstellungen | Integration").
- Anzeigemodus auf Staub in [%] schalten (unbedingt die vorherigen Einstellungen für Anzeigemodus und Ausgabebereich notieren!) (siehe Kapitel "Einstellungen | Ausgabemodus").
- Nach Möglichkeit alle Betriebszustände der Anlage testen und die Verstärkung des Gerätes so wählen, dass alle Messwerte < 100 % Anzeigewert bleiben.
- Evtl. Verstärkungsstufe anpassen (siehe Kapitel "Einstellungen | Verstärkung/Gain").
- Integration, wenn gewünscht, wieder anschalten (siehe Kapitel "Einstellungen | Integration").
- Anzeigemodus (siehe Kapitel "Einstellungen | Ausgabemodus"), wenn gewünscht, wieder auf Staub in [mg/m<sup>3</sup>] schalten und den Ausgabebereich (siehe Kapitel "Einstellungen | Ausgabebereiche") anpassen.

### **5.2 Anzeige**

Das Grafik-Display (128x64 Pixel) zeigt alle nötigen Informationen zum Betrieb des Messgerätes an:

- Aktueller Messwert (Text- und Grafikmodus)
- Liniendiagramm (Verlaufsanzeige nur im Grafikmodus)
- Aktuelle Verstärkung
- Grenzwertüberschreitungen
- Messwertintegration

Die Anzeige wird in den Text- und Grafikmodus unterschieden. Die Umschaltung zwischen Text- und Grafikmodus erfolgt durch Drücken der Taste $\bigoplus$ .

### **5.2.1 Grafikmodus**

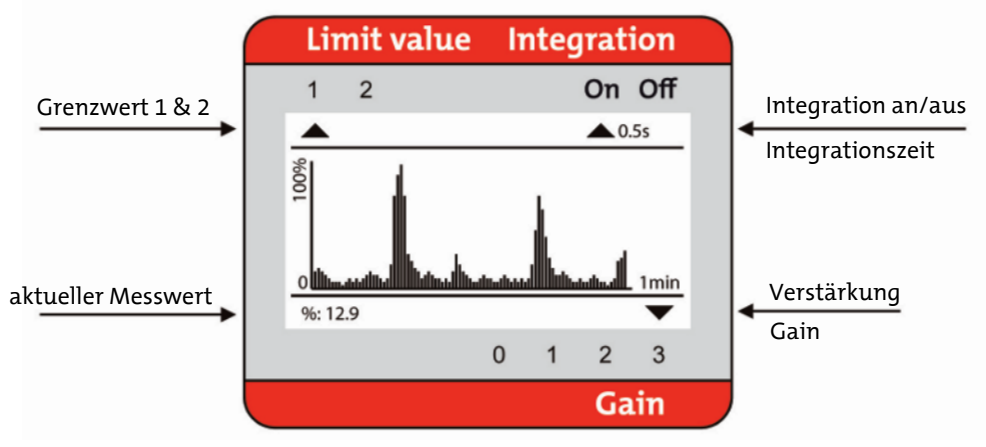

#### *Abb. 14: Display im Grafikmodus*

Im Grafikmodus wird der Staubgehalt des Abgases als Liniendiagramm dargestellt. Dabei werden die Messwerte der letzten 60 Sekunden dargestellt.

Der Messwert kann in % oder in mg/m<sup>3</sup> angezeigt werden.

#### **5.2.2 Textmodus**

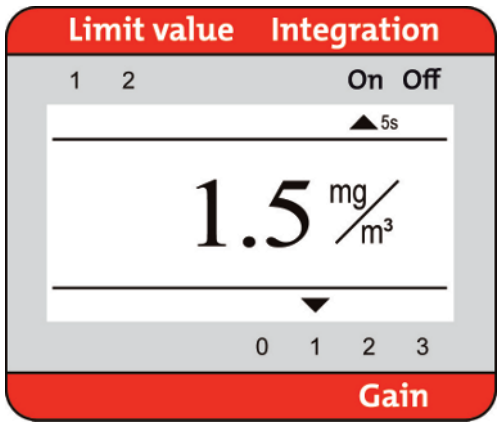

*Abb. 15: Display im Textmodus*

Im Textmodus wird der Momentanwert des Staubgehaltes im Abgas als Zahlenwert dargestellt. Der Messwert kann in % oder in mg/m³ angezeigt und ausgegeben werden.

### **5.3 Bedienung**

#### **5.3.1 Tasten**

Die Bedienung des Gerätes erfolgt über die Tastatur. Die Tasten haben folgende Bedeutung:

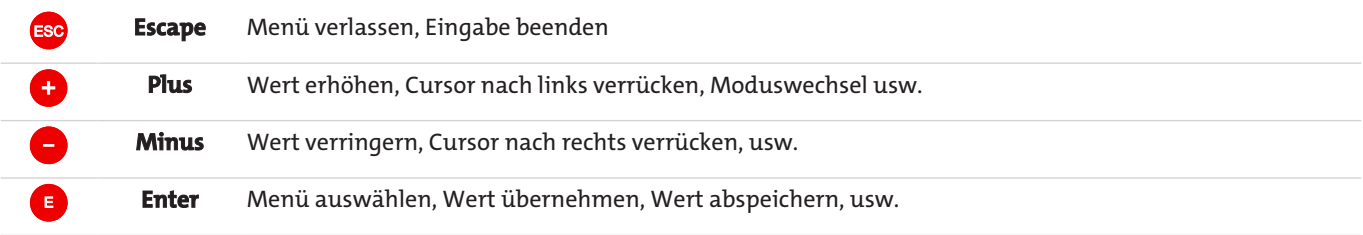

### **5.3.2 Zahleneingabe**

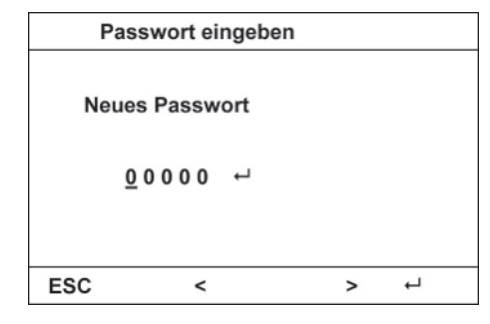

#### **Zahleneingabe am Beispiel Passwort:**

- Mit  $\bigstar$  bzw.  $\bigcirc$  den Cursor auf die entsprechende Ziffer setzen.
- Mit Eziffer anwählen und mit ⊕und den gewünschten Wert einstellen
- Mit E Ziffer speichern.
- Mit den weiteren Ziffern gleich verfahren
- Mit  $\overline{\textbf{t}}$  bzw.  $\overline{\textbf{t}}$  den Cursor auf  $\overline{\textbf{t}}$  setzen und mit  $\overline{\textbf{t}}$  abspeichern.

#### **5.4 Parametereingabe**

Das Gerät besitzt zur Eingabe der spezifischen Parameter und zum Kalibrieren eine Bedien- bzw. Parametrierebene. Dorthin gelangt man durch Eingabe des gültigen Gerätepasswortes:

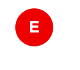

Drücken gültiges Passwort eingeben -> Standard: 00000

erneut drücken Parametermenü wird dargestellt

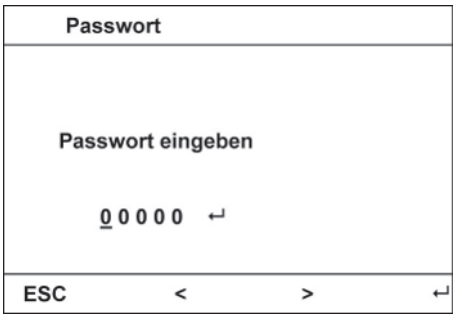

*Abb. 16: Passworteingabe*

### **5.5 Hauptmenü**

Das **Hauptmenü** ermöglicht die Auswahl und Änderung der Geräteparameter. Die Parameter sind in 5 Untermenüs eingeteilt:

- Einstellungen
- Abgleich
- Kalibrierparameter
- Fehler
- Info

Die Auswahl des gewünschten Untermenüs erfolgt mit den Tasten  $\bigoplus$  und  $\bigodot$ 

Mit E gelangt man in das ausgewählte Untermenü.

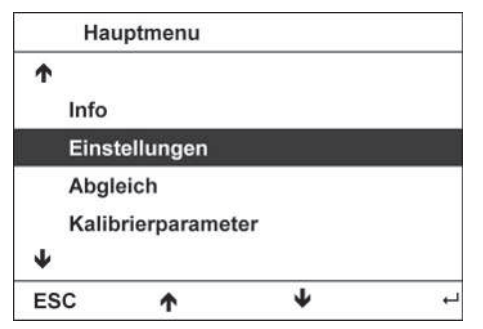

*Abb. 17: Hauptmenü*

Die Auswahl der Unterpunkte erfolgt äquivalent zum Hauptmenü.

#### **5.5.1 Einstellungen**

Im Menüpunkt **Einstellungen** können gerätespezifische Parameter konfiguriert werden:

- Verstärkung (Gain)
- Integration an/aus & Integrationszeit
- Ausgabemodus
- Ausgabebereiche
- Digitalkontakte
- Sprache
- Passwort

### **5.5.1.1 Einstellungen | Verstärkung/Gain**

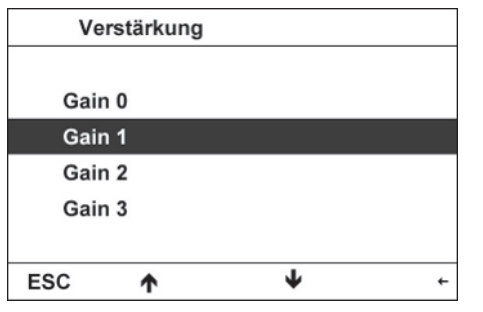

In diesem Menü ist die **Verstärkung** (Gain) der Elektronik des Gerätes einstellbar. Der eingestellte Wert wird im Text- bzw. Grafikmodus angezeigt.

Die Auswahl der Verstärkung erfolgt an Hand des Staubgehaltes im Abgas:

- Standard: Gain 0
- Hoher Staubgehalt: Verstärkung = 0 (niedrig)
- Mittlerer Staubgehalt: Verstärkung = 1 bzw. 2
- Geringer Staubgehalt: Verstärkung = 3 (hoch)

### **5.5.1.2 Einstellungen | Integration**

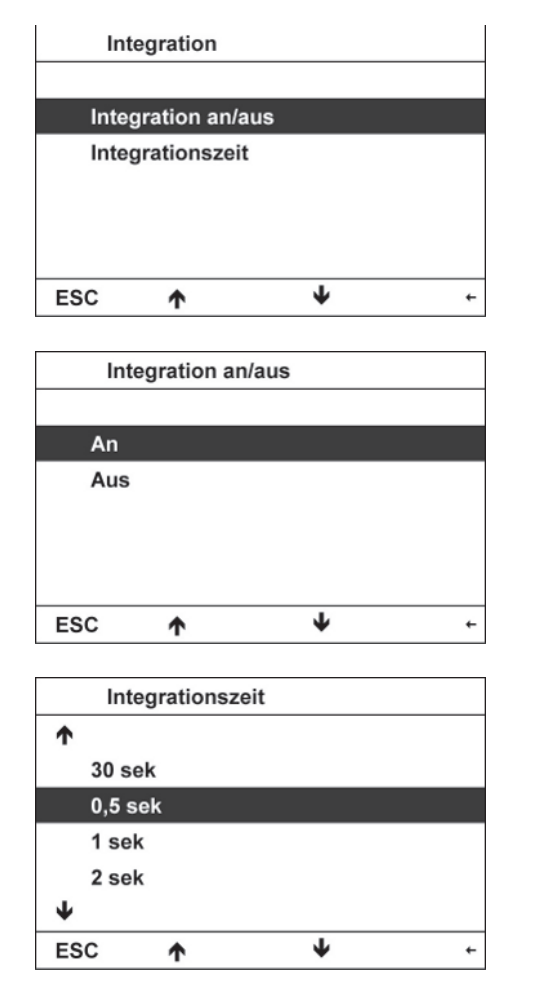

Mit dem Punkt **Integration an/aus** ist eine Glättung der Messwerte an- und ausschaltbar.

Mit dem Punkt **Integrationszeit** ist die Zeitspanne für die Integration wählbar. Dabei werden fortlaufend Mittelwerte über die gemessenen Werte berechnet und als Messwert ausgegeben.

Ist der Modus **Integration** aktiv, wird über die eingestellte Integrationszeit eine Integration der Messwerte ausgeführt.

Der Status der **Integration** wird oben im Display (Text- und Grafikmodus) angezeigt.

– Standard: Integration An

Die Zeitspanne der **Integrationszeit** ist aus 6 vordefinierten Werten wählbar:

0,5 – 1 – 2 – 5 – 10 – 30 Sekunden

Der gewählte Wert der **Integrationszeit** wird oben im Display (Text- und Grafikmodus) angezeigt.

– Standard: 2 Sekunden

### **5.5.1.3 Einstellungen | Ausgabemodus**

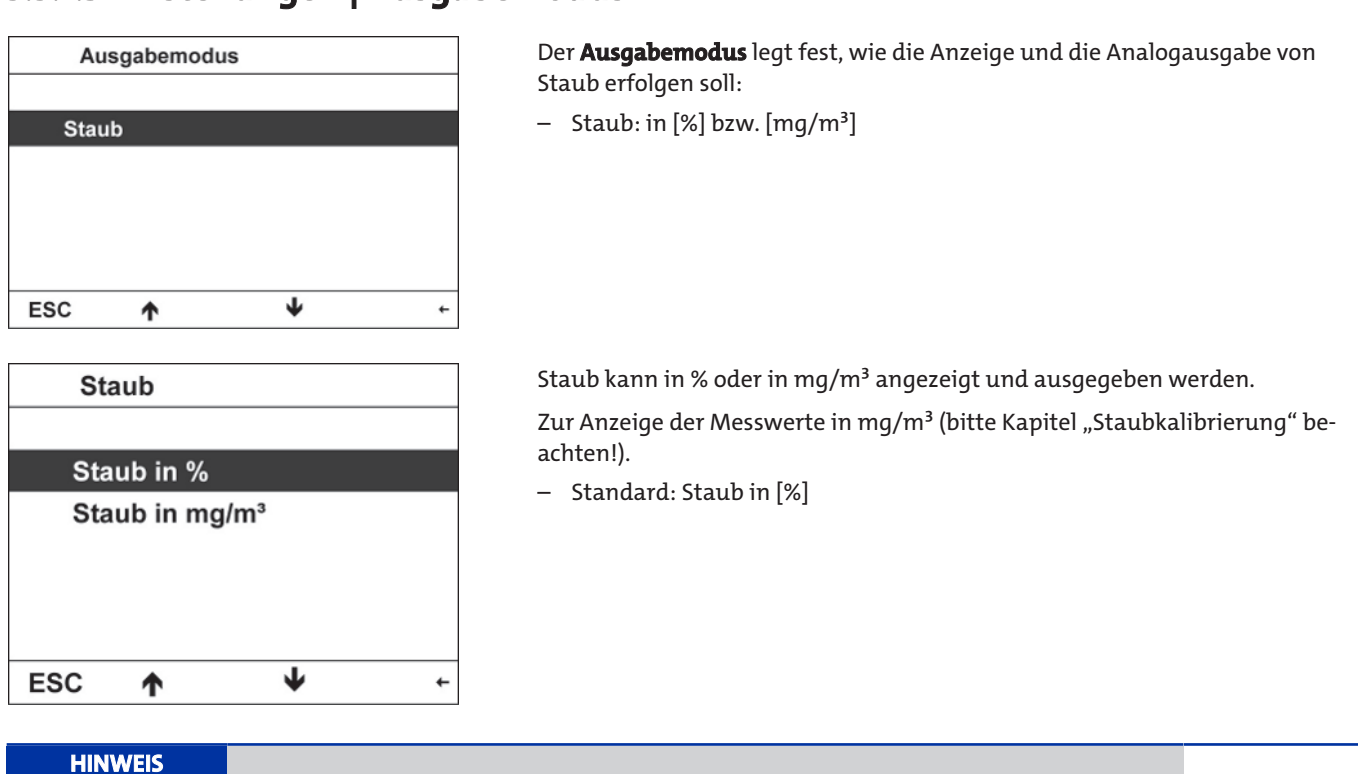

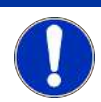

Der eingestellte Ausgabemodus gilt für die Anzeige und den Analogausgang.

## **5.5.1.4 Einstellungen | Ausgabebereiche**

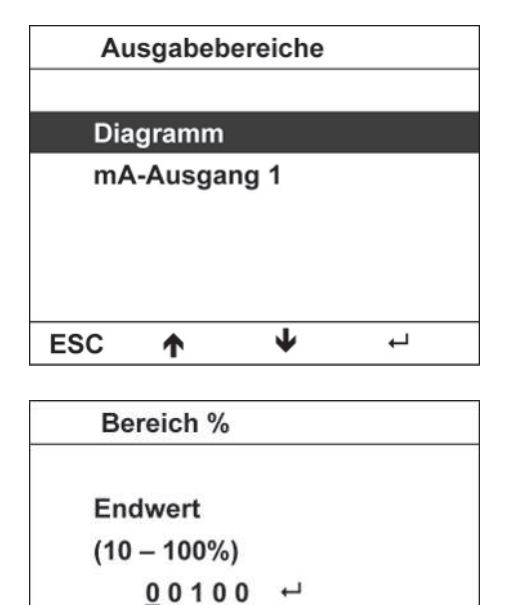

Die **Ausgabebereiche** legen die Anzeige- bzw. Ausgabebereiche von

- Display-Diagramm und
- Analogausgang fest.

Die Bereiche werden dabei je nach Auswahl des **Ausgabemodus** in % bzw. in mg/m³ eingestellt.

Der Analogausgang ist wie folgt belegt:

– mA-Ausgang 1: Ausgabe Staub

#### Beispiel **Eingabe Diagramm in [%]**

Der Endwert des Diagrammbereiches ist im Bereich von 10 % ... 100 % frei wählbar.

– Standard: 100 %

**ESC** 

 $\prec$ 

 $\overline{ }$ 

 $\ddot{}$ 

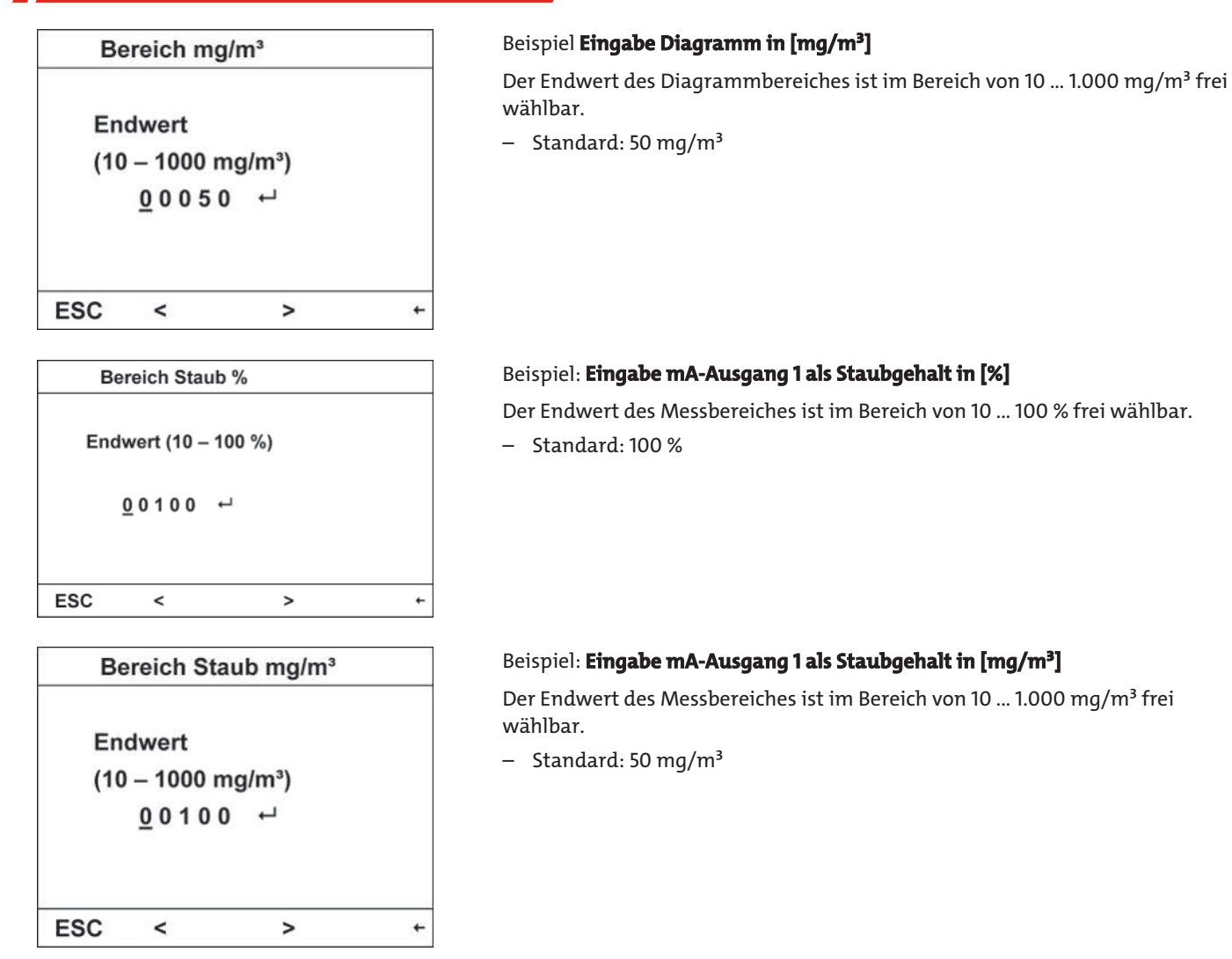

## **5.5.1.5 Einstellungen | Digitalkontakte**

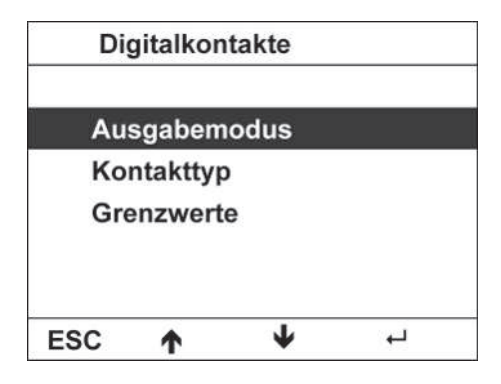

**Ausgabemodus** legt die Art der Statussignalausgabe fest.

**Kontakttyp** legt die Schaltrichtung der digitalen Ausgänge für beide Grenzwerte fest.

Die **Grenzwerte** legen fest, ab welchem Messwert eine Überschreitung des Grenzwertes eintreten soll.

#### **5.5.1.5.1 Einstellungen | Digitalkontakte | Ausgabemodus**

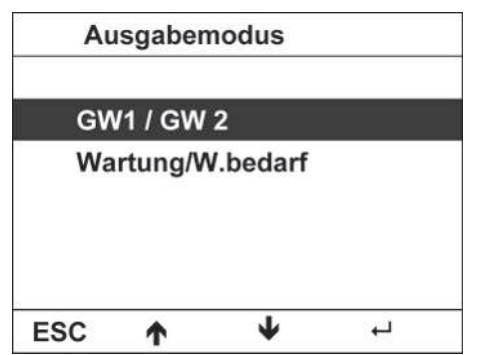

**Ausgabemodus** legt die Art der Statussignalausgabe fest.

Unterschieden wird in

- **GW1 / GW2** Summenstatussignale mit Grenzwerten und
- **Wartung/W.bedarf** Einzelstatussignale ohne Grenzwerte
- Standard: GW1 / GW2

#### **5.5.1.5.2 Einstellungen | Digitalkontakte | Kontakttyp**

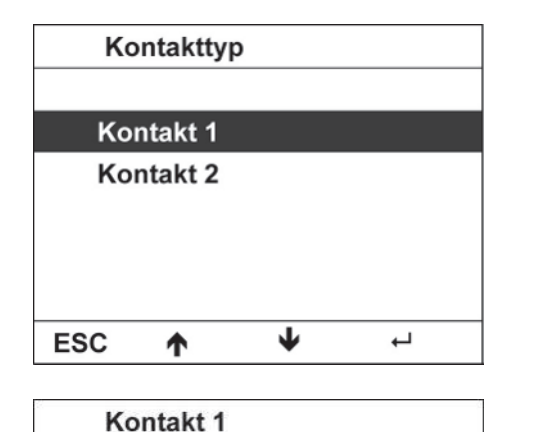

Normal geschlossen Normal geöffnet

**Kontakttyp** legt die Schaltrichtung der digitalen Ausgänge für die Grenzwert 1 und Grenzwert 2 bzw. Wartung und Wartungsbedarf fest. Zur Auswahl stehen:

- Normal geschlossen
- Normal geöffnet

#### Beispiel **Kontakttyp Kontakt 1** bei Summenstatussignalausgabe

– Standard: Normal geschlossen

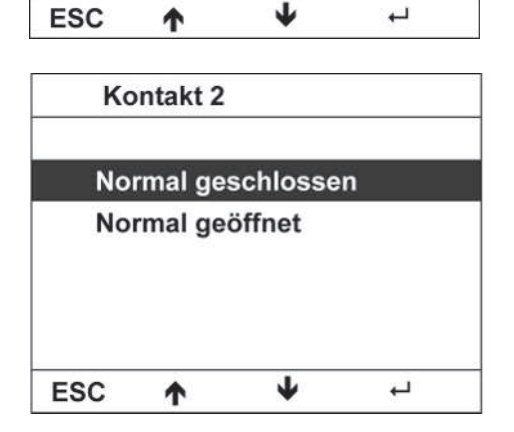

#### Beispiel **Kontakttyp Kontakt 2** bei Summenstatussignalausgabe

– Standard: Normal geschlossen

#### **5.5.1.5.3 Einstellungen | Digitalkontakte | Grenzwerte**

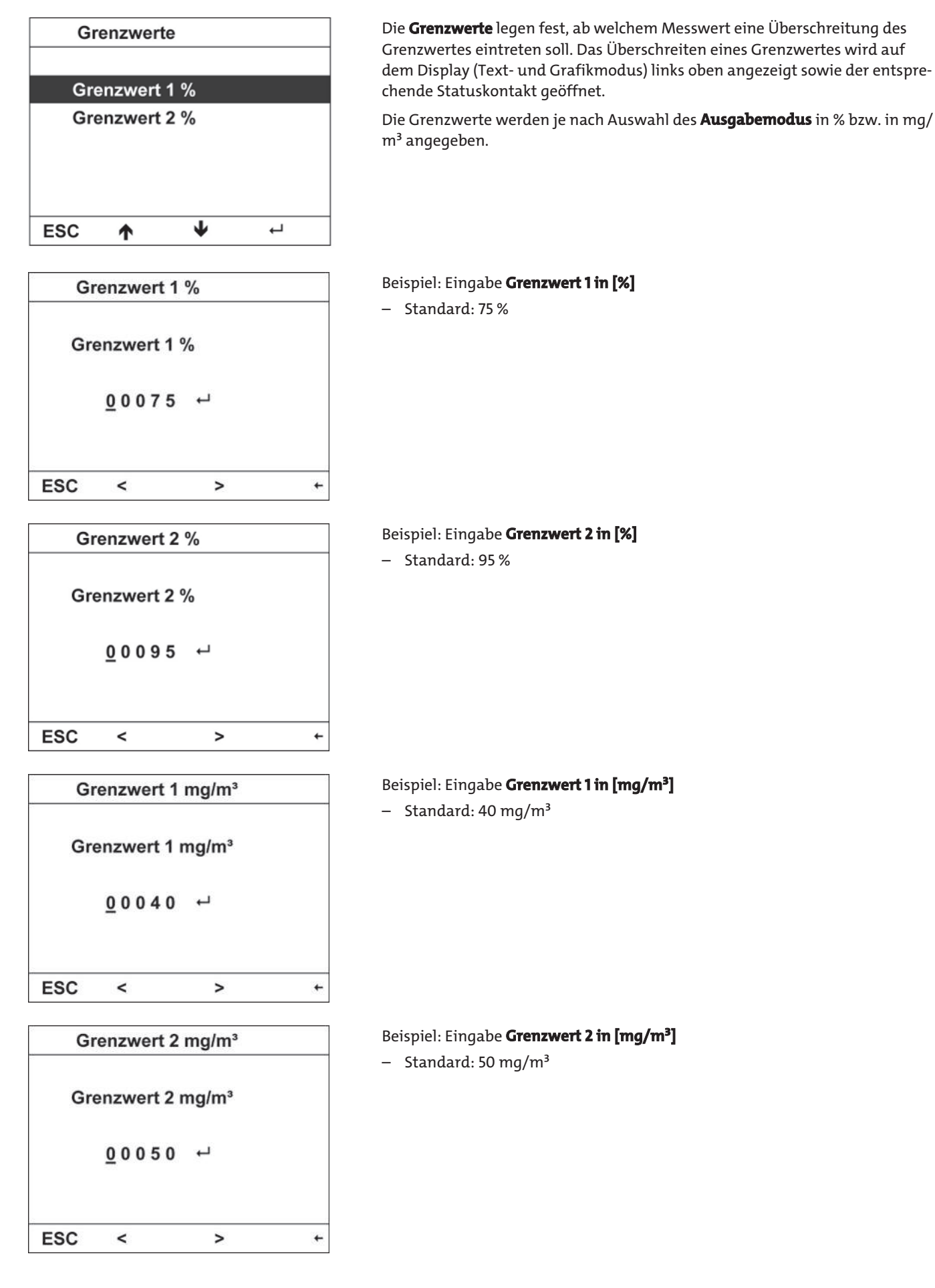

### **5.5.1.6 Einstellungen | Sprache**

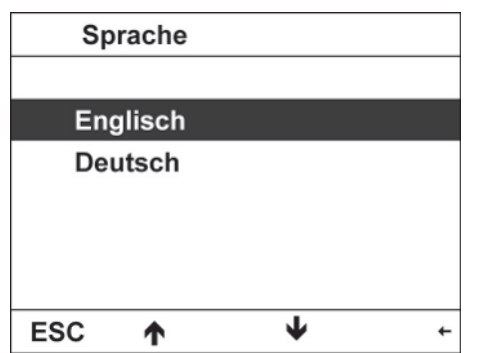

Im Punkt **Sprache** erfolgt die Auswahl der Menü- und Displaysprache. Folgende Sprachen sind wählbar:

- Englisch
- Deutsch

### **5.5.1.7 Einstellungen | Passwort**

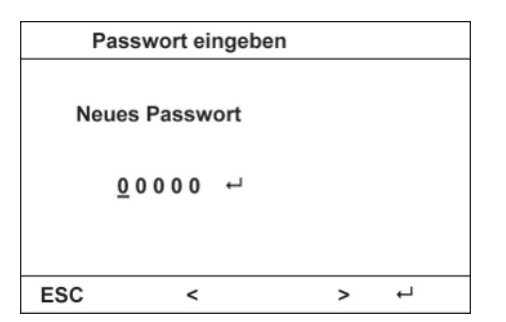

Mit dem Punkt **Passwort** ist es möglich, das voreingestellte Passwort zu ändern, um die Parameter vor unzulässigen Änderungen zu schützen.

– Standard: 00000

### **5.5.2 Abgleich**

Im Menüpunkt **Abgleich** können der triboelektrische Sensor abgeglichen, der Analogausgang sowie die Digitalausgänge geprüft werden:

- Sensor abgleichen
- Ausgänge prüfen

### **5.5.2.1 Abgleich | Sensor abgleichen**

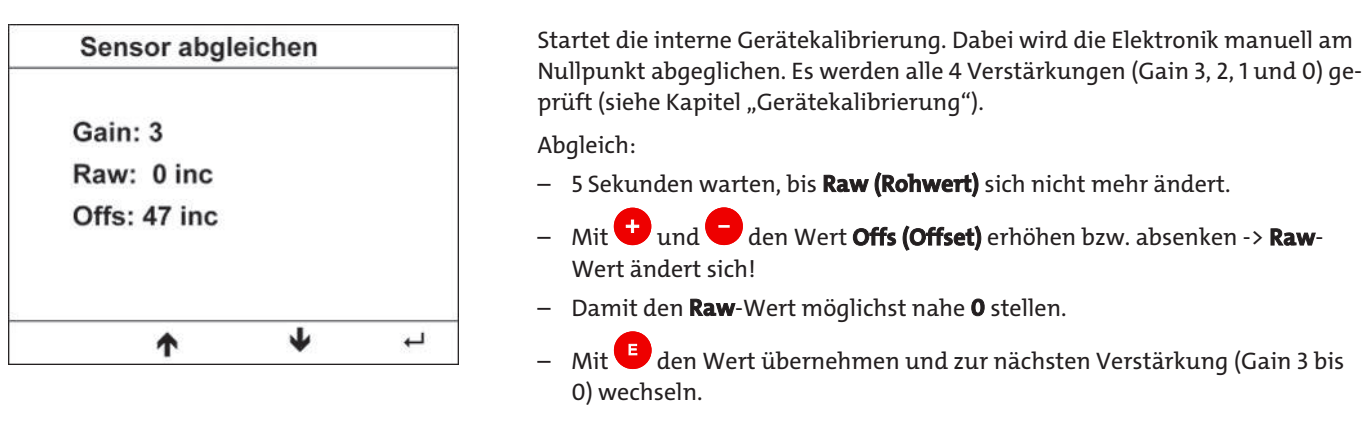

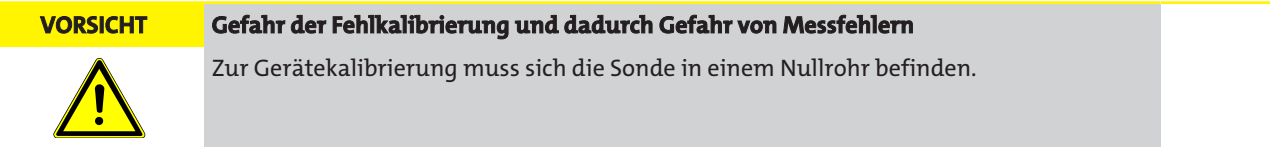

### **5.5.2.2 Abgleich | Ausgänge prüfen**

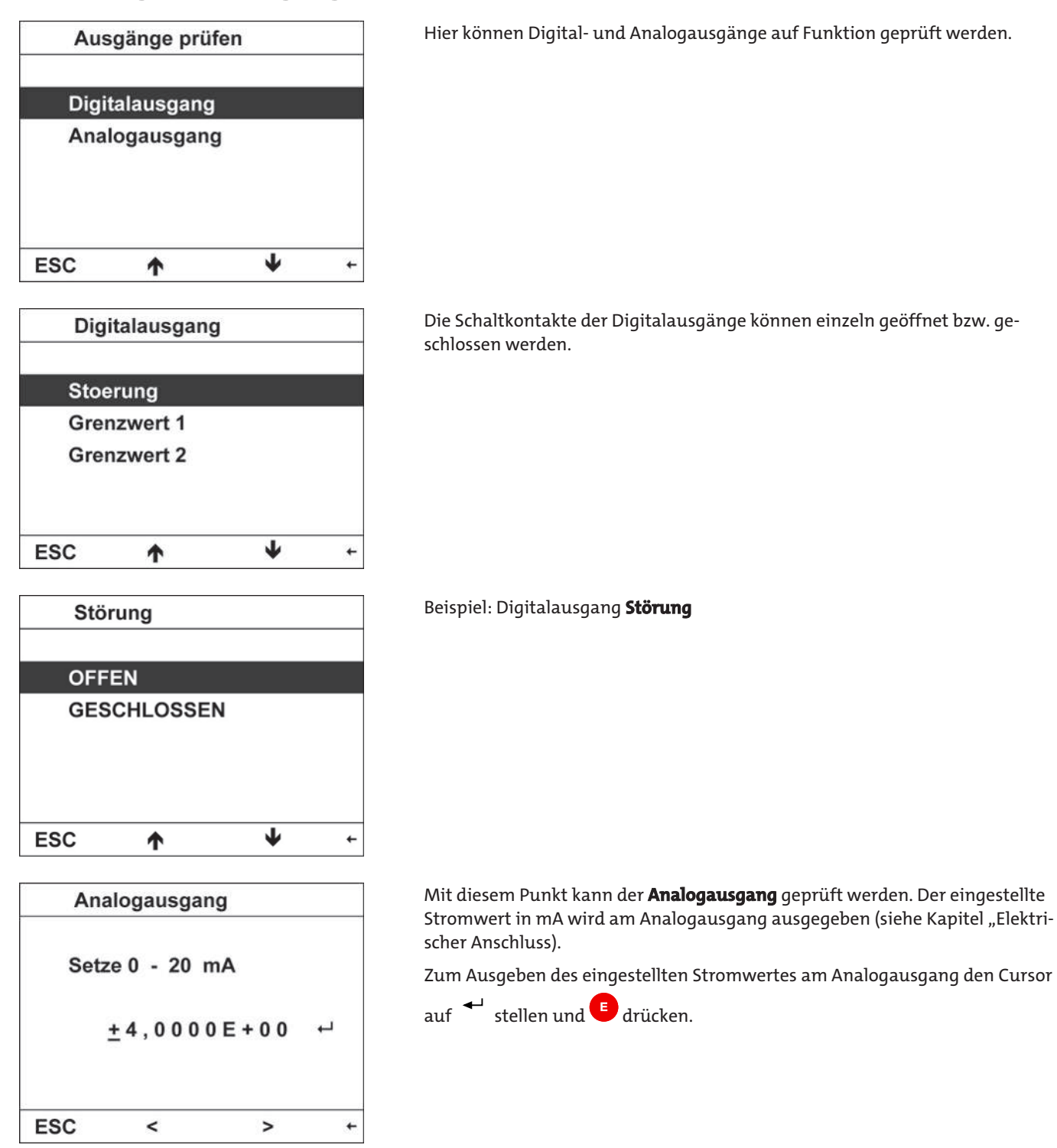

#### **5.5.3 Kalibrierparameter**

Im Menüpunkt **Kalibrierparameter** kann das zu messende Abgas einem bereits bekannten Medium zugeordnet werden. Darüber hinaus ist es möglich, Parameter, die sich aus einer gravimetrischen Vergleichsmessung ergeben, manuell einzugeben:

- Kalibrierparameter manuell eingeben
- Zielwerteingabe

### **5.5.3.1 Kalibrierparameter | Manuelle Eingabe**

Für eine genaue Übereinstimmung des angezeigten Messwertes mit dem Staubgehalt ist eine gravimetrische Kalibrierung erforderlich. Die ermittelten Parameter A und D können unter dem Punkt **Manuelle Eingabe** eingegeben werden.

Bei Anwahl des Punktes **Manuelle Eingabe** werden die hier eingetragenen Parameter A bis E zur Staubberechnung verwendet (siehe Kapitel "Staubkalibrierung").

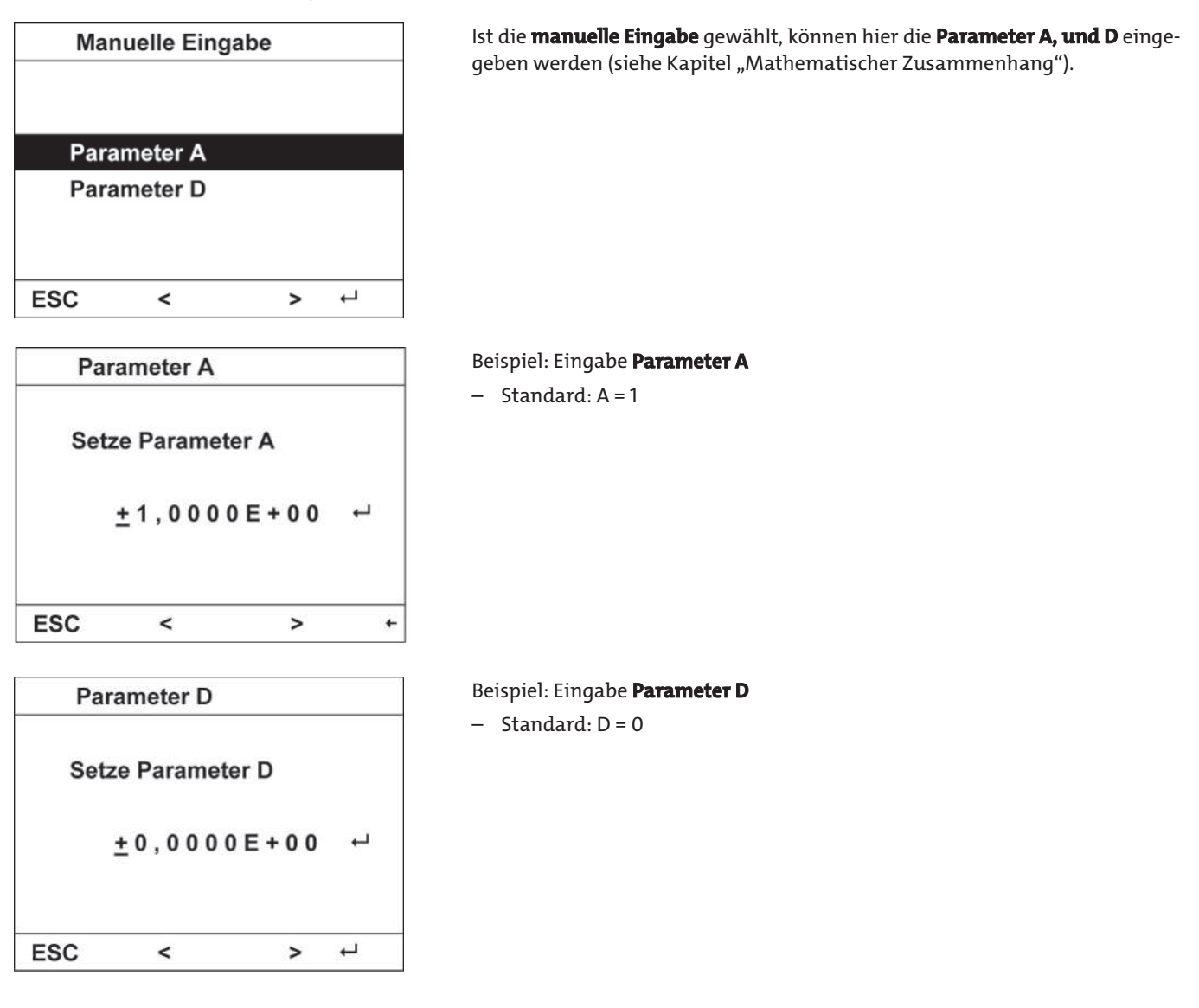

#### **5.5.3.2 Kalibrierparameter | Zielwert**

Die Zielwerteingabe ermöglicht eine unkomplizierte Anpassung der Anzeige des Staub-gehaltes in mg/m<sup>3</sup> an den im Messgasstrom vorhandenen Staubgehalt. Dazu wird ein bekannter Mittelwert des Staubgehaltes eingegeben und das Gerät berechnet selbstständig gültige Kalibrierparameter. Zur Berechnung wird der letzte 10-Minutenmittelwert des Gerätes verwendet.

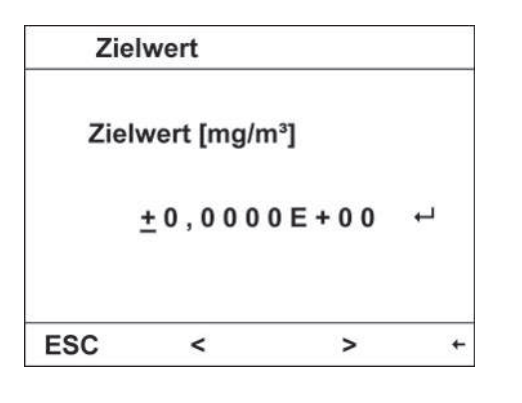

#### **Zielwertkalibrierung:**

- Eingabe mittlerer Staubgehalt im Betriebszustand in [mg/m<sup>3</sup>]
- Anzeige abwarten
- Fertig

**HINWEIS**

Nach dem Neueinschalten steht die Zielwertkalibrierung erst nach 15 Minuten zur Verfügung.

#### **5.5.4 Fehler**

Im Menüpunkt **Fehler** können die letzten 15 Fehler betrachtet und gelöscht werden:

- Fehlerliste ansehen
- Fehlerliste löschen

### **5.5.4.1 Fehler | Fehlerliste ansehen**

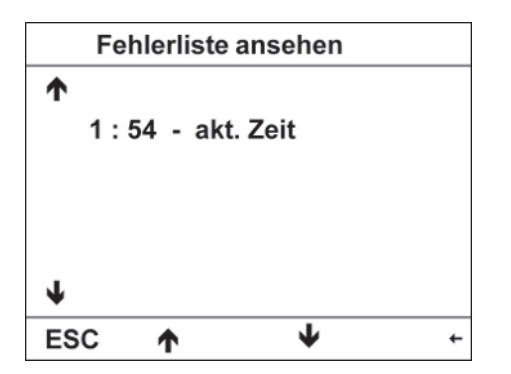

Alle registrierten Fehler des Gerätes werden in der Fehlerliste abgespeichert. Die Meldungen werden mit einem Zeitstempel, beginnend mit dem letzten Einschalten, versehen (Stunde:Minute). Die letzten 15 registrierten Fehler seit der letzten Inbetriebnahme werden in der Liste ausgegeben.

– 1 : 54 – akt. Zeit: Aufruf der Fehlerliste 1h54 min nach dem Einschalten

### **5.5.4.2 Fehler | Fehlerliste löschen**

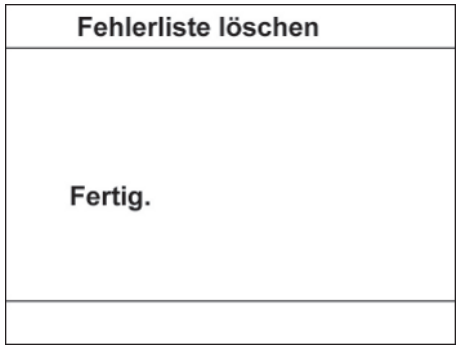

Löscht die Fehlerliste.

Beim Drücken der Taste in wird die Fehlerliste komplett gelöscht.

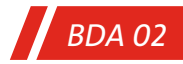

#### **5.5.5 Info**

Im Menüpunkt **Info** können alle Geräte- und Softwareversionen eingesehen werden:

- Seriennummer
- Softwareversionen

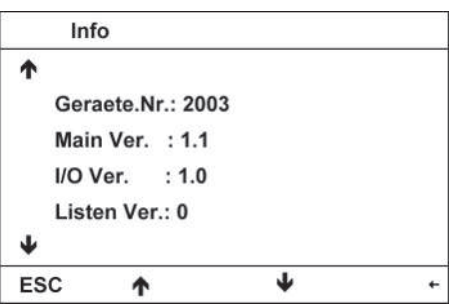

#### **5.6 Außerbetriebnahme**

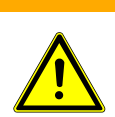

#### **WARNUNG Verbrennungsgefahr**

Der Sondenstab kann durch das Messgas stark aufgeheizt sein.

a) Sondenstab nicht berühren.

b) Bei Arbeiten an der Sonde Schutzhandschuhe tragen.

– Vorsicherung ausschalten

#### **5.6.1 Demontage**

Die Sonde wird wie abgebildet ausgebaut. Dabei ist zuerst die Stromzufuhr zu unterbrechen. Anschließend werden die Schrauben gelöst und die Sonde kann entnommen werden.

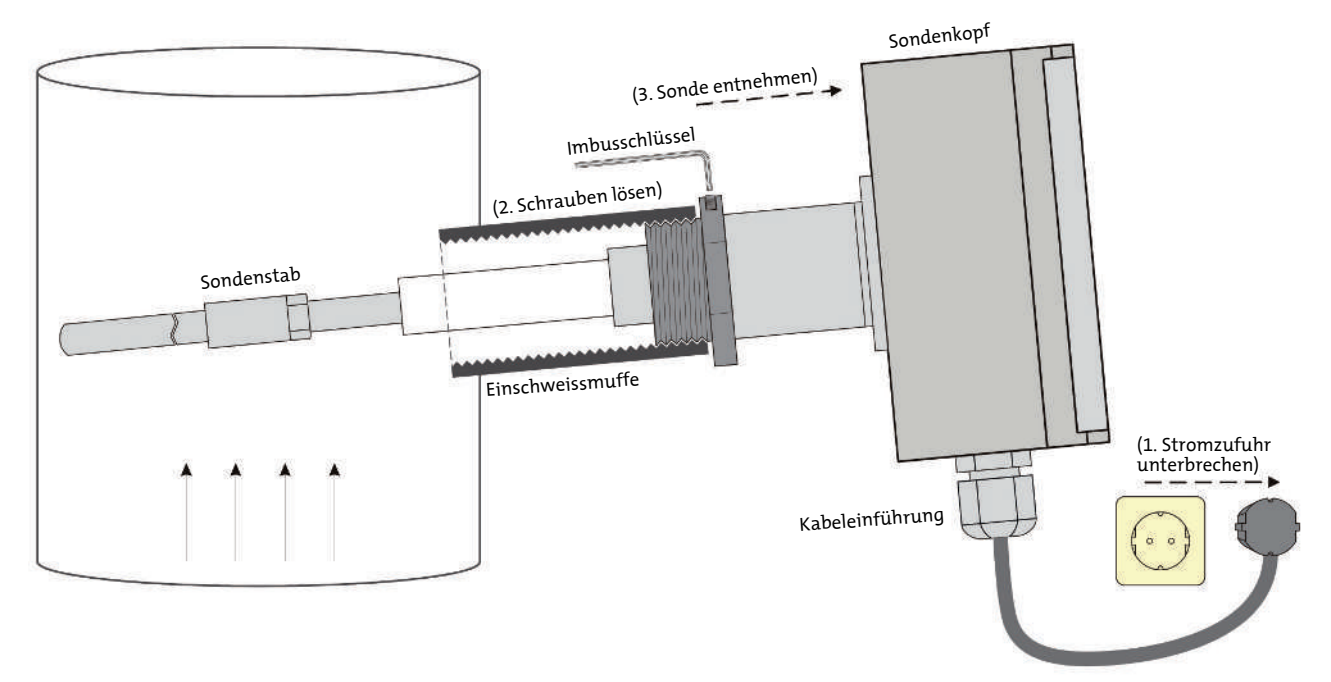

*Abb. 18: Demontage*

#### **5.7 Gerätekalibrierung**

Der Partikelmonitor unterliegt als hochempfindliches Messgerät den feinen Schwankungen der verwendeten Bauelemente und der Stoffe. Aus diesem Grund muss das Gerät vor der ersten Inbetriebnahme und nach Reinigungs- und Umbauarbeiten an der Sonde am Nullpunkt kalibriert werden.

#### **HINWEIS**

Diese Kalibrierung betrifft ausschließlich die Elektronik des Gerätes und nicht die gravimetrische Kalibrierung. Dies liegt im Ermessen des Kunden. Bei Auslieferung ist das Gerät bereits vorkalibriert.

### **5.7.1 Null- und Referenzpunkt**

Das Gerät prüft kontinuierlich alle 5 Stunden, beginnend mit dem letzten Einschalten, den Null- und den Referenzpunkt der Elektronik. Dabei liegt der Nullpunkt bei der Prüfung bei 4 mA und der Referenzpunkt bei 15,2 mA.

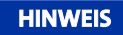

Während der zyklischen Null- und Referenzpunktkontrolle wird Wartung ausgegeben.

Bei Abweichungen +/- 2 % (+/- 0,32 mA) vom Null- bzw. Referenzpunkt wird Wartungsbedarf ausgegeben (siehe Kapitel "Wartungsbedarf").

Bei Abweichungen +/- 4 % (+/- 0,64 mA) vom Null- bzw. Referenzpunkt wird Störung ausgegeben (siehe Kapitel "Wartung/Störung").

### **5.7.2 Durchführung der Kalibrierung**

Zur Durchführung der Kalibrierung benötigt man ein Nullrohr (siehe Abb. [Partikelmonitor im Nullrohr](#page-30-0) [[> Seite 31\]\)](#page-30-0). Dieses ist ein geerdetes metallisches Rohr mit Sondenanschluss (das Nullrohr ist nicht im Lieferumfang enthalten).

Ein passendes Nullrohr ist über den Hersteller, Fa. Bühler Technologies GmbH, bestellbar.

- Partikelmonitor in das Nullrohr installieren und anschließend zuschalten.
- Gerätekalibrierung durchführen (siehe Kapitel "Abgleich | Sensor abgleichen").
- Partikelmonitor nach Abschluss der Kalibrierung ausschalten.
- Partikelmonitor in die Einschweißmuffe an der Messstelle einbauen.
- Partikelmonitor wieder zuschalten.

<span id="page-30-0"></span>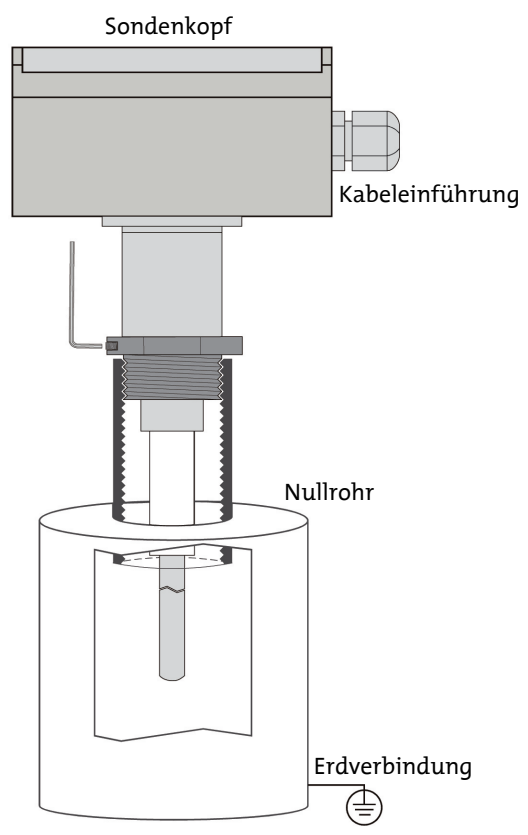

*Abb. 19: Partikelmonitor im Nullrohr*

### **5.8 Staubkalibrierung**

Die Erfassung der Messwerte ist bedingt durch die unterschiedlichen technologischen Gegebenheiten an den betreffenden Messstellen verschiedensten Beeinflussungen unterworfen. Veränderliche Einflussfaktoren sind u. a. Art des Staubes, Gasgeschwindigkeit und Temperatur. Die zu messenden Stäube variieren beispielsweise in Korngröße, Dichte, Kornform, Ladung und anderen Staub- und Gaseigenschaften. Damit ergibt sich für jeden Einsatzfall eines Partikelmonitors eine andere Kennlinie des Ausgangssignals in Bezug zum Staubgehalt. Deshalb ist es erforderlich, dass die Signale mit gravimetrischen Vergleichsmessungen (in Deutschland nach VDI 2066 und VDI 3950) kalibriert werden. Die Ergebnisse der Kalibrierung, d. h. die Parameter können direkt eingegeben werden und der Partikelmonitor gibt ein zum Staubgehalt proportionales Signal aus.

#### **HINWEIS! Das Kapitel befasst sich mit der manuellen Kalibrierung – Staubkalibrierung – des Gerätes.**

### **5.8.1 Mathematischer Zusammenhang**

Die Berechnung des Staubsignals wird nach folgendem mathematischen Zusammenhang durchgeführt:

$$
Staub = A \frac{(I-4)}{16} \cdot S_{max} + D
$$

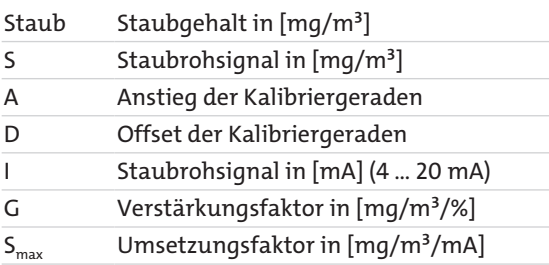

Das Staubrohsignal S kann aus dem Staubrohsignal I mit folgender Tabelle ermittelt werden:

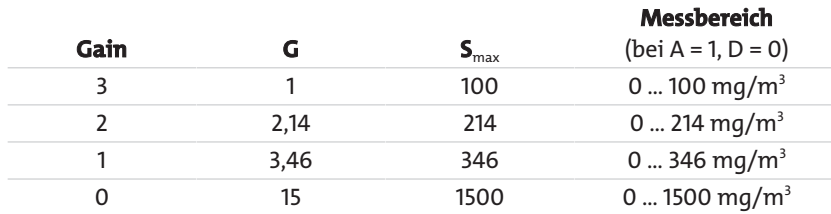

*Tab. 1:* Umrechnung Staubrohsignale / Gain

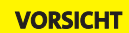

#### **VORSICHT Gefahr der Fehlkalibrierung**

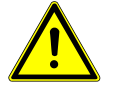

Das Stromsignal I am Geräteausgang muss für die Berechnung von A und D in der o.g. Gleichung in der Betriebsart [%] und für den Ausgabebereich 0 ... 100 % eingestellt sein!

#### **5.8.2 Durchführung der Kalibrierung**

Zur gravimetrischen Kalibrierung ist es notwendig, das Analogsignal des Gerätes mit einer geeigneten Messdatenerfassung aufzuzeichnen. Dabei werden zwei Fälle unterschieden:

- Aufzeichnung von Analogsignal Staub in [%]
- Aufzeichnung von Analogsignal Staub in [mg/m<sup>3</sup>]

#### **HINWEIS**

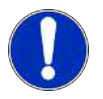

Die gravimetrische Kalibrierung wird durch das Erfassen des Staubsignals in [mg/m<sup>3</sup>] vereinfacht.

### **5.8.2.1 Staub in mg/m³**

Zum Durchführen der gravimetrischen Kalibrierung sind folgende Schritte empfohlen:

- Kalibrieren der Sondenelektronik (siehe Kapitel "Gerätekalibrierung").
- Für die Kalibrierung werden folgende Ausgabebereiche des Analogausgangs empfohlen (siehe Kapitel "Einstellungen | Ausgabebereiche"):

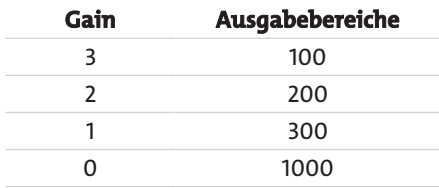

- Gravimetrische Staubkalibrierung durchführen (wird in Deutschland im Falle einer behördlichen Staubmessung von einer zugelassenen Messstelle ausgeführt).
- Analogsignal C<sub>iB</sub> in [mg/m<sup>3</sup>] erfassen und über den Zeitraum der gravimetrischen Vergleichsmessung Mittelwerte bilden. Die Kalibrierparameter A und D müssen zur Kalibrierung folgende Standardwerte sein:

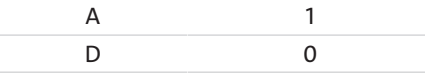

- Parameter A und D aus der Korrelation bestimmen.
- Parameter A und D ins Gerät eingeben (siehe Kapitel "Kalibrierparameter").

## **5.8.2.2 Staub in %**

*BDA 02*

Zum Durchführen der gravimetrischen Kalibrierung sind folgende Schritte empfohlen:

- Kalibrieren der Sondenelektronik (siehe Kapitel "Gerätekalibrierung").
- Gravimetrische Staubkalibrierung durchführen (wird in Deutschland im Falle einer behördlichen Staubmessung von einer zugelassenen Messstelle ausgeführt).
- Analogsignal C<sub>iB</sub> in [%] erfassen und über den Zeitraum der gravimetrischen Vergleichsmessung Mittelwerte bilden. Die Kalibrierparameter A und D müssen zur Kalibrierung folgende Standardwerte sein:

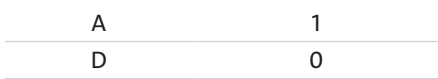

- Für die Kalibrierung wird empfohlen, den Ausgabebereich des Analogausgangs auf 0 ... 100 % einzustellen (siehe Kapitel "Einstellungen | Ausgabebereiche").
- Parameter A und D aus der Korrelation bestimmen.
- Parameter A und D ins Gerät eingeben (siehe Kapitel "Kalibrierparameter").

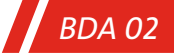

### **6 Wartung**

Bei Wartungsarbeiten ist folgendes zu beachten:

- Das Gerät darf nur von Fachpersonal gewartet werden, das mit den Sicherheitsanforderungen und den Risiken vertraut ist.
- Führen Sie nur Wartungsarbeiten aus, die in dieser Bedienungs- und Installationsanleitung beschrieben sind.
- Beachten Sie bei der Durchführung von Wartungsarbeiten jeglicher Art die relevanten Sicherheits- und Betriebsbestimmungen.
- Verwenden Sie nur Original-Ersatzteile.
- Die Erbringung von Garantieleistungen setzt eine vorschriftsmäßige Ausführung der Wartungsarbeiten voraus.

#### **Die Wartungsarbeiten haben folgendes Ziel:**

- Erhaltung der Messgenauigkeit des Gerätes
- Gewährleistung der Betriebssicherheit
- Erhöhung der Lebensdauer des Messgerätes

### **6.1 Wartungsarbeiten**

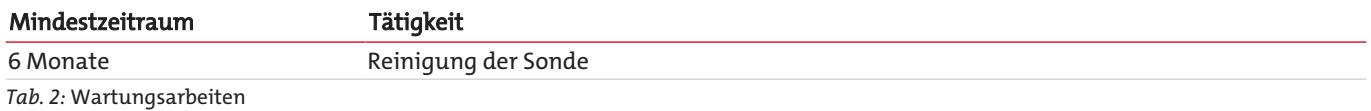

### **6.2 Reinigung**

Der Partikelmonitor ist in Abständen von mindestens 6 Monaten zu reinigen. Die Häufigkeit der durchzuführenden Reinigungsarbeiten richtet sich nach der gewählten Messstelle bzw. dem Messmedium (insbesondere dem Staubgehalt) und den Umweltund Klimaverhältnissen.

Für alle Reinigungsarbeiten am Gerät gilt:

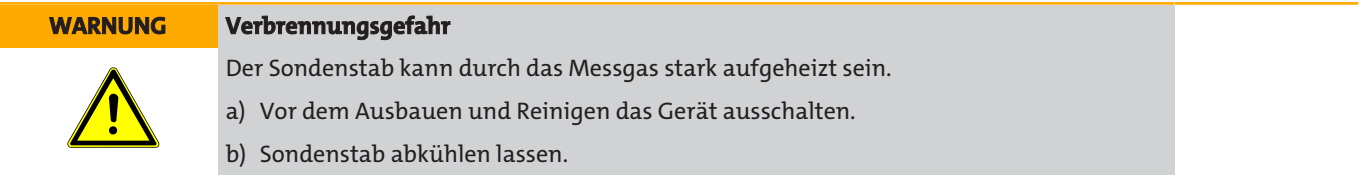

Der Sondenstab kann je nach Verschmutzungsgrad abgewischt, abgebürstet oder mit Druckluft abgeblasen werden.

### **7 Service und Reparatur**

Sollte ein Fehler beim Betrieb auftreten, finden Sie in diesem Kapitel Hinweise zur Fehlersuche und Beseitigung.

Reparaturen an den Betriebsmitteln dürfen nur von Bühler autorisiertem Personal ausgeführt werden.

Sollten Sie Fragen haben, wenden Sie sich bitte an unseren Service:

#### **Tel.: +49-(0)2102-498955** oder Ihre zuständige Vertretung

Weitere Informationen über unsere individuellen Servicedienstleistungen zur Wartung und Inbetriebnahme finden Sie unter [https://www.buehler-technologies.com/service](https://www.buehler-technologies.com/de/analysen-technik/service/).

Ist nach Beseitigung eventueller Störungen und nach Einschalten der Netzspannung die korrekte Funktion nicht gegeben, muss das Gerät durch den Hersteller überprüft werden. Bitte senden Sie das Gerät zu diesem Zweck in geeigneter Verpackung an:

**Bühler Technologies GmbH**

- **Reparatur/Service -**
- **Harkortstraße 29**
- **40880 Ratingen**

#### **Deutschland**

Bringen Sie zusätzlich die RMA - Dekontaminierungserklärung ausgefüllt und unterschrieben an der Verpackung an. Ansonsten ist eine Bearbeitung Ihres Reparaturauftrages nicht möglich.

Das Formular befindet sich im Anhang dieser Anleitung, kann aber auch zusätzlich per E-Mail angefordert werden:

#### **service@buehler-technologies.com**.

#### **7.1 Fehlersuche und Beseitigung**

Zur Überwachung, Signalisierung von Fehlerzuständen und zur Fehlersuche gibt das Gerät Statussignale aus. Diese werden auf dem Display und an den Statuskontakten als potentialfreier Kontakt zur Verfügung gestellt. Alle Fehler werden chronologisch in die Fehlerliste eingetragen (siehe Kapitel "Fehler").

#### **7.1.1 Wartungsbedarf**

Der Betriebszustand Wartungsbedarf tritt unter folgenden Punkten ein:

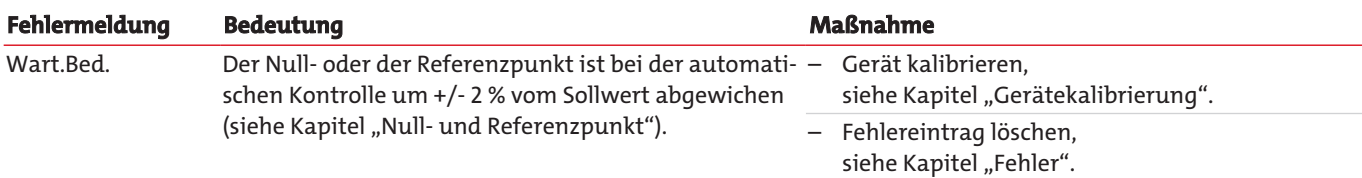

*Tab. 3:* Fehlermeldungen

## **7.1.2 Wartung/Störung**

Der Betriebszustand Wartung/Störung tritt unter folgenden Punkten ein:

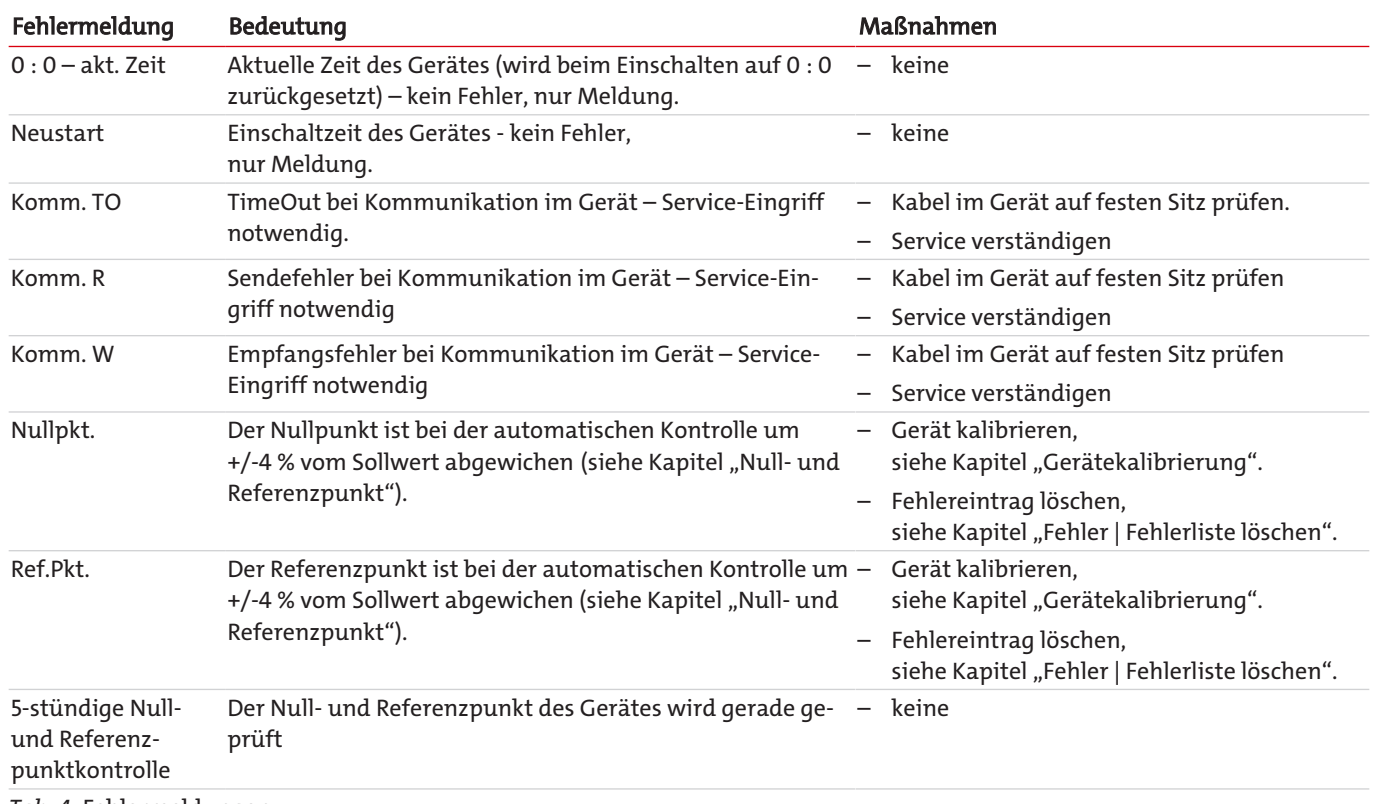

*Tab. 4:* Fehlermeldungen

### **8 Entsorgung**

Bei der Entsorgung der Produkte sind die jeweils zutreffenden nationalen gesetzlichen Vorschriften zu beachten und einzuhalten. Bei der Entsorgung dürfen keine Gefährdungen für Gesundheit und Umwelt entstehen.

Auf besondere Entsorgungshinweise innerhalb der Europäischen Union (EU) von Elektro- und Elektronikprodukten deutet das Symbol der durchgestrichenen Mülltonne auf Rädern für Produkte der Bühler Technologies GmbH hin.

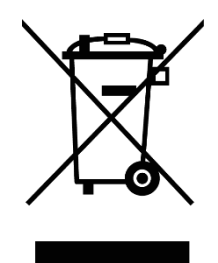

Das Symbol der durchgestrichenen Mülltonne weist darauf hin, dass die damit gekennzeichneten Elektro- und Elektronikprodukte vom Hausmüll getrennt entsorgt werden müssen. Sie müssen fachgerecht als Elektro- und Elektronikaltgeräte entsorgt werden.

Bühler Technologies GmbH entsorgt gerne Ihr Gerät mit diesem Kennzeichen. Dazu senden Sie das Gerät bitte an die untenstehende Adresse.

Wir sind gesetzlich verpflichtet, unsere Mitarbeiter vor Gefahren durch kontaminierte Geräte zu schützen. Wir bitten daher um Ihr Verständnis, dass wir die Entsorgung Ihres Altgeräts nur ausführen können, wenn das Gerät frei von jeglichen aggressiven, ätzenden oder anderen gesundheits- oder umweltschädlichen Betriebsstoffen ist. **Für jedes Elektro- und Elektronikaltgerät ist das Formular "RMA-Formular und Erklärung über Dekontaminierung" auszustellen, dass wir auf unserer Website bereithalten. Das ausgefüllte Formular ist sichtbar von außen an der Verpackung anzubringen.**

Für die Rücksendung von Elektro- und Elektronikaltgeräten nutzen Sie bitte die folgende Adresse:

Bühler Technologies GmbH **WEEE** Harkortstr. 29 40880 Ratingen Deutschland

Bitte beachten Sie auch die Regeln des Datenschutzes und dass Sie selbst dafür verantwortlich sind, dass sich keine personenbezogenen Daten auf den von Ihnen zurückgegebenen Altgeräten befinden. Stellen Sie bitte deshalb sicher, dass Sie Ihre personenbezogenen Daten vor Rückgabe von Ihrem Altgerät löschen.

## **9 Anhang**

## **9.1 Technische Daten**

#### Technische Daten

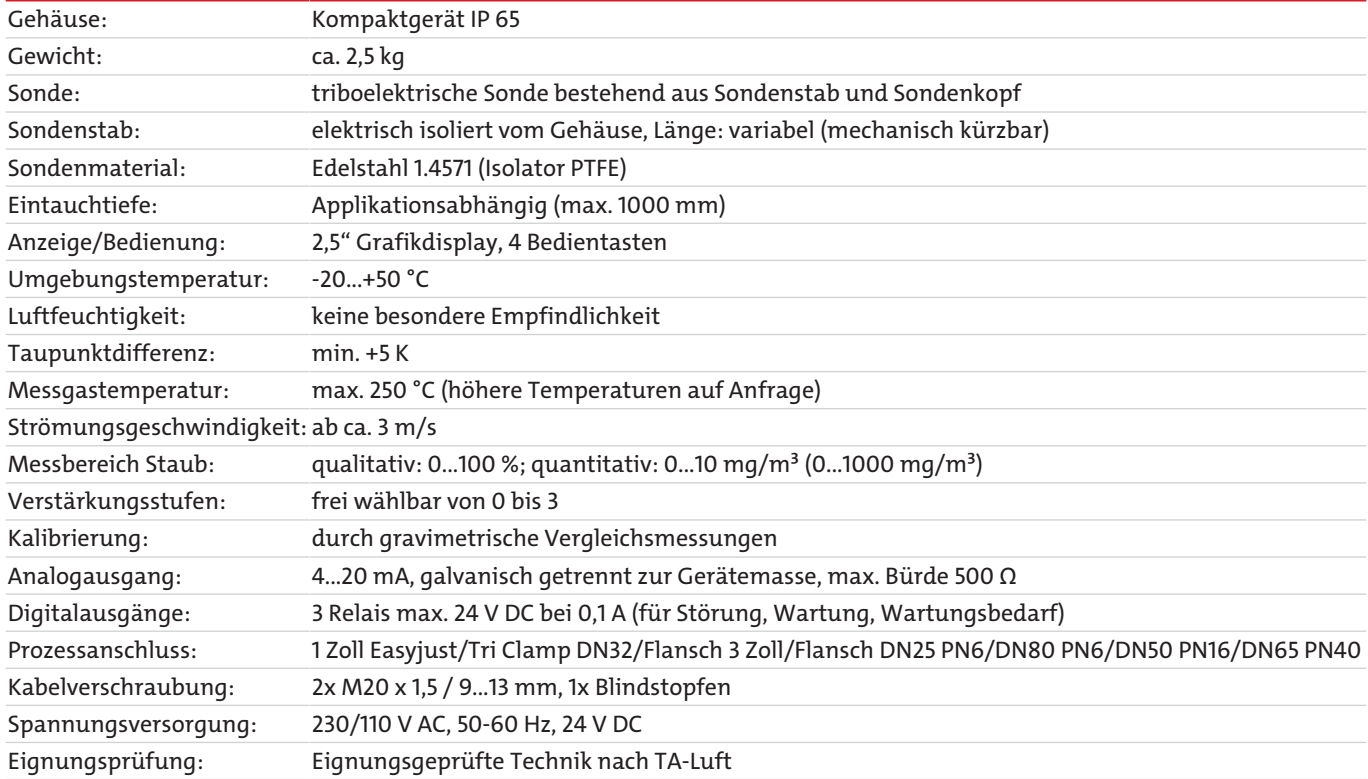

## **9.2 Menüführung**

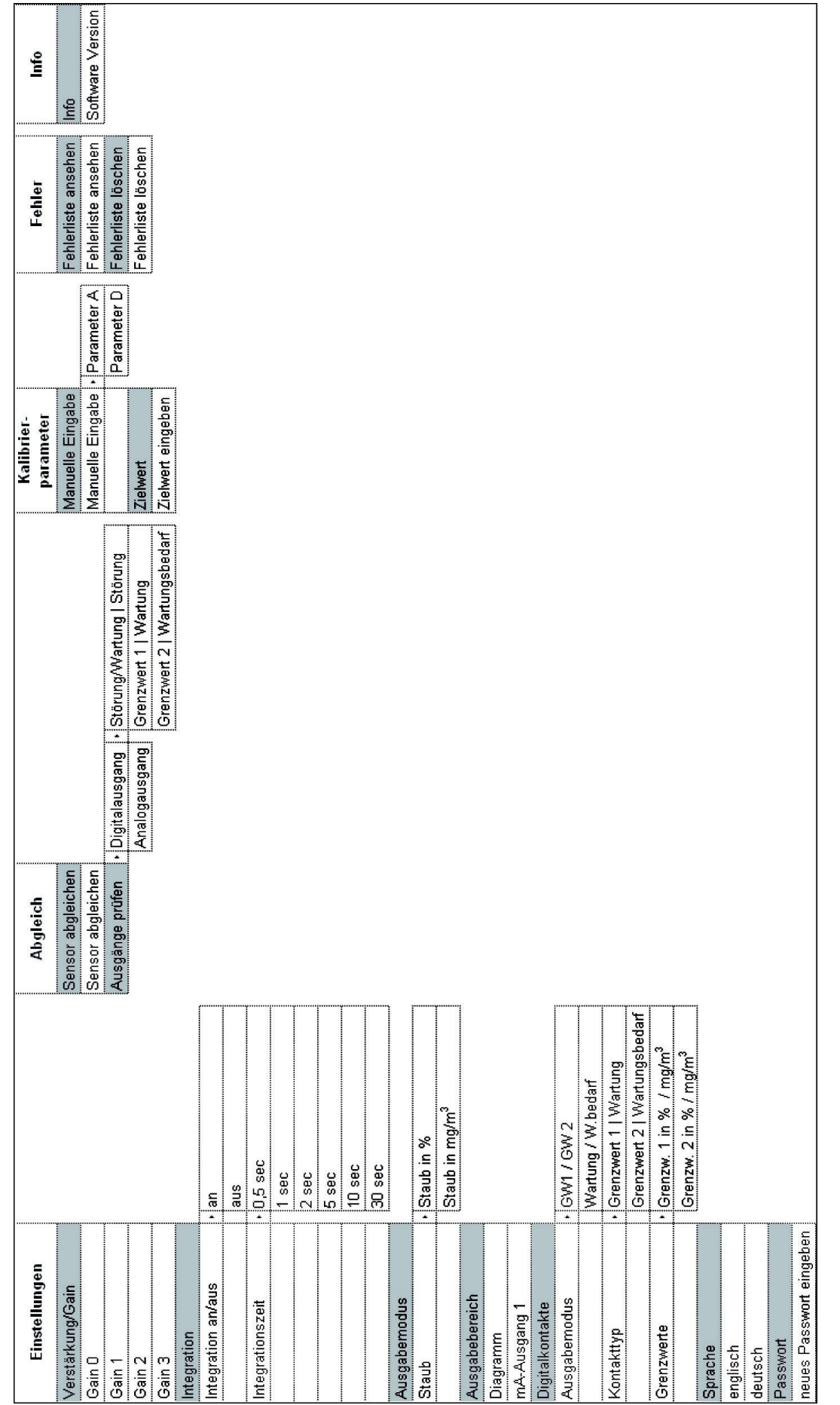

*Abb. 20: Menüführung*

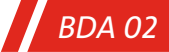

## **10 Beigefügte Dokumente BDA 02**

- Konformitätserklärung KX08F001
- RMA Dekontaminierungserklärung

#### **EU-Konformitätserklärung EU-declaration of conformity**

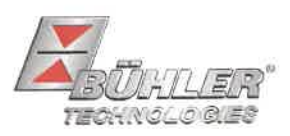

Hiermit erklärt Bühler Technologies GmbH, dass die nachfolgenden Produkte den wesentlichen Anforderungen der Richtlinie Herewith declares Bühler Technologies GmbH that the following products correspond to the essential requirements of Directive

#### 2014/35/EU (Niederspannungsrichtlinie / low voltage directive)

in ihrer aktuellen Fassung entsprechen.

in its actual version.

Folgende Richtlinie wurde berücksichtigt:

The following directive was regarded:

#### 2014/30/EU (EMV/EMC)

Produkt / products: Typ / type:

Partikelmonitor / Particle monitor **BDA02** 

Das Betriebsmittel dient der Überwachung von Filtern und Abscheidern in normal feuchten nicht kondensierenden Abgasen/Prozessen. The equipment is designed for monitoring filtration systems in usually humid but non-condensing flue gases/processes.

Das oben beschriebene Produkt der Erklärung erfüllt die einschlägigen Harmonisierungsrechtsvorschriften der Union: The object of the declaration described above is in conformity with the relevant Union harmonisation legislation:

EN 61010-1:2010/A1:2019/AC:2019-04 EN 55011:2009 + A1:2010 EN 61000-6-4:2011 EN 61326-1:2013 EN 61000-6-2:2005/AC:2005

Die alleinige Verantwortung für die Ausstellung dieser Konformitätserklärung trägt der Hersteller. This declaration of conformity is issued under the sole responsibility of the manufacturer.

Dokumentationsverantwortlicher für diese Konformitätserklärung ist Herr Stefan Eschweiler mit Anschrift am Firmensitz.

The person authorized to compile the technical file is Mr. Stefan Eschweiler located at the company's address.

Ratingen, den 17.02.2023

Stefan Eschweiler Geschäftsführer - Managing Director

Pospiech Geschäftsführer - Managing Director

Bühler Technologies GmbH, Harkortstr. 29, D-40880 Ratingen, Tel. +49 (0) 21 02 / 49 89-0, Fax. +49 (0) 21 02 / 49 89-20 Internet: www.buehler-technologies.com

KX 08 F001

### **UK Declaration of Conformity**

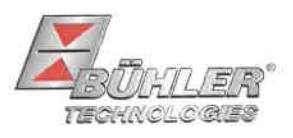

The manufacturer Bühler Technologies GmbH declares, under the sole responsibility, that the product complies with the requirements of the following UK legislation:

#### **Electrical Equipment Safety Regulations 2016**

The following legislation were regarded:

#### Electromagnetic Compatibility Regulations 2016

Particle monitor Product: **BDA02** Type:

The equipment is designed for monitoring filtration systems in usually humid but non-condensing flue qases/processes.

The object of the declaration described above is in conformity with the relevant designated standards:

EN 61010-1:2010/A1:2019/AC:2019-04 EN 61000-6-4:2011 EN 61326-1:2013

EN 55011:2009 + A1:2010 EN 61000-6-2:2005/AC:2005

Ratingen in Germany, 17.02.2023

Stefan Eschweiler **Managing Director** 

**Frank Pospiech** 

Managing Director

KX 08 0001UK

Bühler Technologies GmbH, Harkortstr. 29, D-40880 Ratingen, Tel. +49 (0) 21 02 / 49 89-0, Fax. +49 (0) 21 02 / 49 89-20 Internet: www.buehler-technologies.com

## RMA-Formular und Erklärung über Dekontaminierung RMA-Form and explanation for decontamination

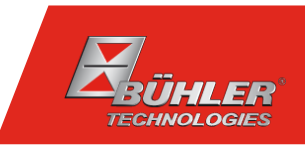

#### RMA-Nr./ RMA-No.

Die RMA-Nr. bekommen Sie von Ihrem Ansprechpartner im Vertrieb oder Service. Bei Rücksendung eines Altgeräts zur Entsorgung tragen Sie bitte in das Feld der RMA-Nr. "WEEE" ein./ You may obtain the RMA number from your sales or service representative. When returning an old appliance for disposal, please enter "WEEE" in the RMA number box.

Zu diesem Rücksendeschein gehört eine Dekontaminierungserklärung. Die gesetzlichen Vorschriften schreiben vor, dass Sie uns diese Dekontaminierungserklärung ausgefüllt und unterschrieben zurücksenden müssen. Bitte füllen Sie auch diese im Sinne der Gesundheit unserer Mitarbeiter vollständig aus./ This return form includes a decontamination statement. The law requires you to submit this completed and signed decontamination statement to us. Please complete the entire form, also in the interest of our employee health.

Ansprechpartner/ Person in charge

#### Firma/ Company

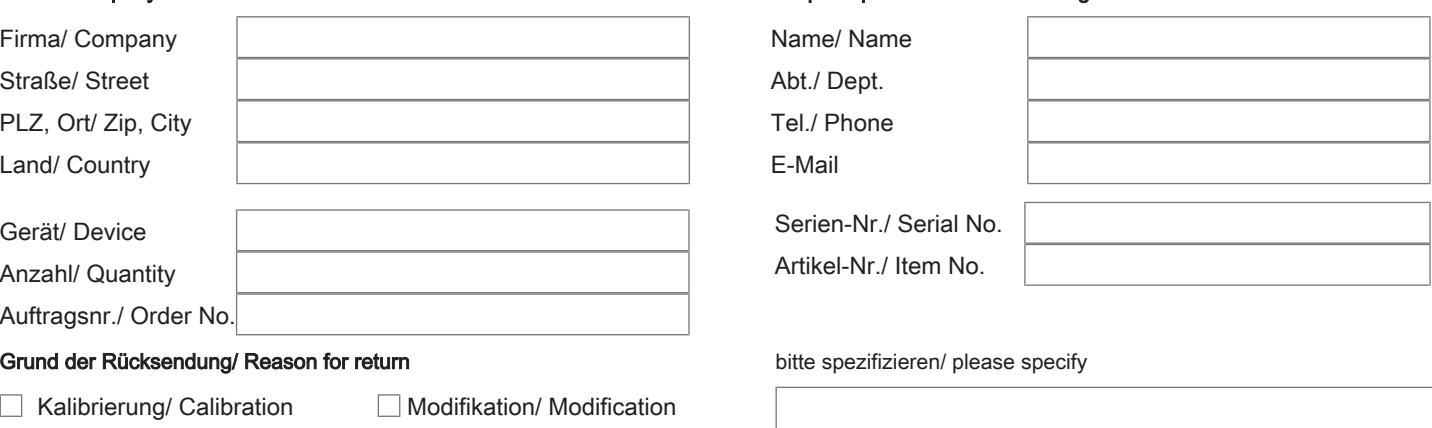

- Reklamation/ Claim Reparatur/ Repair
- Elektroaltgerät/ Waste Electrical & Electronic Equipment (WEEE) П
- П andere/ other

#### Ist das Gerät möglicherweise kontaminiert?/ Could the equipment be contaminated?

Nein, da das Gerät nicht mit gesundheitsgefährdenden Stoffen betrieben wurde./ No, because the device was not operated with hazardous substances.

 $\Box$  Nein, da das Gerät ordnungsgemäß gereinigt und dekontaminiert wurde./ No, because the device has been properly cleaned and decontaminated.

 $\Box$  Ja, kontaminiert mit:/ Yes, contaminated with:

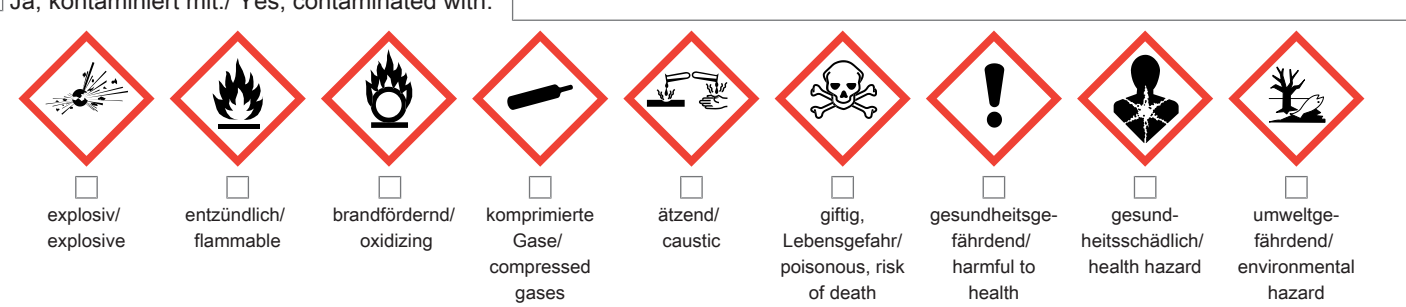

#### Bitte Sicherheitsdatenblatt beilegen!/ Please enclose safety data sheet!

Das Gerät wurde gespült mit:/ The equipment was purged with:

Diese Erklärung wurde korrekt und vollständig ausgefüllt und von einer dazu befugten Person unterschrieben. Der Versand der (dekontaminierten) Geräte und Komponenten erfolgt gemäß den gesetzlichen Bestimmungen.

Falls die Ware nicht gereinigt, also kontaminiert bei uns eintrifft, muss die Firma Bühler sich vorbehalten, diese durch einen externen Dienstleister reinigen zu lassen und Ihnen dies in Rechnung zu stellen.

Firmenstempel/ Company Sign

This declaration has been filled out correctly and completely, and signed by an authorized person. The dispatch of the (decontaminated) devices and components takes place according to the legal regulations.

Should the goods not arrive clean, but contaminated, Bühler reserves the right, to comission an external service provider to clean the goods and invoice it to your account.

Datum/ Date

rechtsverbindliche Unterschrift/ Legally binding signature

Bühler Technologies GmbH, Harkortstr. 29, D-40880 Ratingen Tel. +49 (0) 21 02 / 49 89-0, Fax: +49 (0) 21 02 / 49 89-20 E-Mail: service@buehler-technologies.com Internet: www.buehler-technologies.com

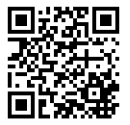

#### Vermeiden von Veränderung und Beschädigung der einzusendenden Baugruppe

Die Analyse defekter Baugruppen ist ein wesentlicher Bestandteil der Qualitätssicherung der Firma Bühler Technologies GmbH. Um eine aussagekräftige Analyse zu gewährleisten muss die Ware möglichst unverändert untersucht werden. Es dürfen keine Veränderungen oder weitere Beschädigungen auftreten, die Ursachen verdecken oder eine Analyse unmöglich machen.

#### Umgang mit elektrostatisch sensiblen Baugruppen

Bei elektronischen Baugruppen kann es sich um elektrostatisch sensible Baugruppen handeln. Es ist darauf zu achten, diese Baugruppen ESD-gerecht zu behandeln. Nach Möglichkeit sollten die Baugruppen an einem ESD-gerechten Arbeitsplatz getauscht werden. Ist dies nicht möglich sollten ESD-gerechte Maßnahmen beim Austausch getroffen werden. Der Transport darf nur in ESD-gerechten Behältnissen durchgeführt werden. Die Verpackung der Baugruppen muss ESD-konform sein. Verwenden Sie nach Möglichkeit die Verpackung des Ersatzteils oder wählen Sie selber eine ESD-gerechte Verpackung.

#### Einbau von Ersatzteilen

Beachten Sie beim Einbau des Ersatzteils die gleichen Vorgaben wie oben beschrieben. Achten Sie auf die ordnungsgemäße Montage des Bauteils und aller Komponenten. Versetzen Sie vor der Inbetriebnahme die Verkabelung wieder in den ursprünglichen Zustand. Fragen Sie im Zweifel beim Hersteller nach weiteren Informationen.

#### Einsenden von Elektroaltgeräten zur Entsorgung

Wollen Sie ein von Bühler Technologies GmbH stammendes Elektroprodukt zur fachgerechten Entsorgung einsenden, dann tragen Sie bitte in das Feld der RMA-Nr. "WEEE" ein. Legen Sie dem Altgerät die vollständig ausgefüllte Dekontaminierungserklärung für den Transport von außen sichtbar bei. Weitere Informationen zur Entsorgung von Elektroaltgeräten finden Sie auf der Webseite unseres Unternehmens.

#### Avoiding alterations and damage to the components to be returned

Analysing defective assemblies is an essential part of quality assurance at Bühler Technologies GmbH. To ensure conclusive analysis the goods must be inspected unaltered, if possible. Modifications or other damages which may hide the cause or render it impossible to analyse are prohibited.

#### Handling electrostatically conductive components

Electronic assemblies may be sensitive to static electricity. Be sure to handle these assemblies in an ESD-safe manner. Where possible, the assembles should be replaced in an ESD-safe location. If unable to do so, take ESD-safe precautions when replacing these. Must be transported in ESD-safe containers. The packaging of the assemblies must be ESD-safe. If possible, use the packaging of the spare part or use ESD-safe packaging.

#### Fitting of spare parts

Observe the above specifications when installing the spare part. Ensure the part and all components are properly installed. Return the cables to the original state before putting into service. When in doubt, contact the manufacturer for additional information.

#### Returning old electrical appliances for disposal

If you wish to return an electrical product from Bühler Technologies GmbH for proper disposal, please enter "WEEE" in the RMA number box. Please attach the fully completed decontamination declaration form for transport to the old appliance so that it is visible from the outside. You can find more information on the disposal of old electrical appliances on our company's website.

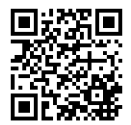